# **Backend.AI Documentation** *Release 24.03.3*

**Lablup Inc.**

**Apr 30, 2024**

# **CONTENTS**

, . . . ,

 $\,$ 

### **CHAPTER**

## **ONE**

# **BACKEND.AI CONCEPTS**

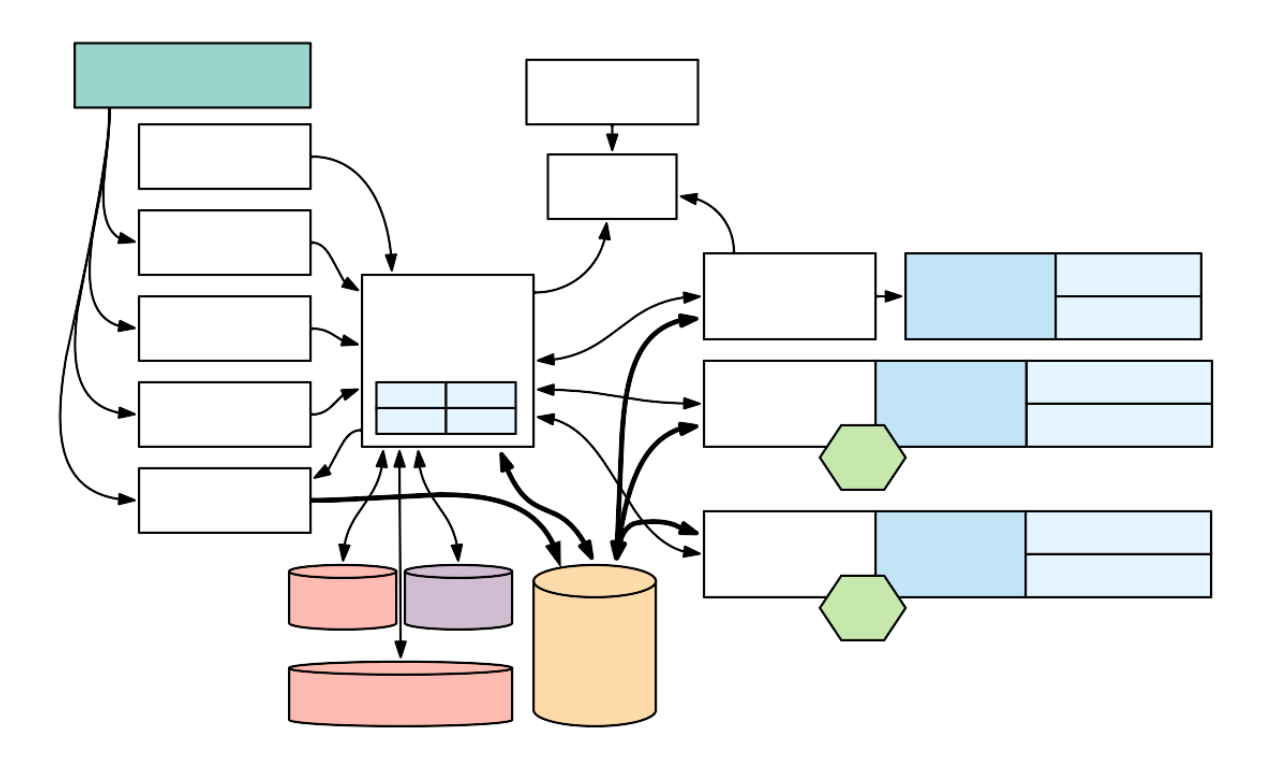

# **1.1 Service Components**

### **1.1.1 Public-facing services**

**Manager and Webserver**

#### **App Proxy**

**Storage Proxy**  $\overline{\phantom{a}}$ 

**FastTrack (Enterprise only)**

### **1.1.2 Resource Management**

**Sokovan Orchestrator**

#### **Agent**

 $\cdots$ 

### **1.1.3 Internal services**

**Event bus**

**Control Panel (Enterprise only)**

**Forklift (Enterprise only)**

**Reservoir (Enterprise only)**

**Container Registry**

 $\overline{\phantom{a}}$ 

### **1.2 Computing**

### **1.2.1 Sessions and kernels**

 $\ddot{\cdot}$  :

 $\overline{\phantom{a}}$ 

#### **Kernel roles in a cluster session**

 $\begin{array}{cccc} (635, 6635, 6635, 6635, 6635, 6635, 6635, 6635, 6635, 6635, 6635, 6635, 6635, 6635, 6635, 6635, 6635, 6635, 6635, 6635, 6635, 6635, 6635, 6635, 6635, 6635, 6635, 6635, 6635, 6635, 6635, 6635, 6635, 6635, 6635, 663$  $(0)$   $(0)$ 

### **1.2.2 Session templates**

#### **1.2.3 Session types**

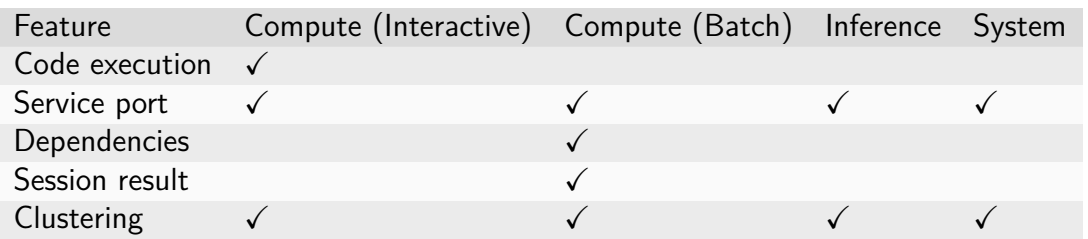

**Interactive compute session**

**Batch compute session**

 $\cdots$ 

**Dependencies between compute sessions**

**Inference session**

**System session**

### **1.2.4 Scheduling**

**Session selection strategy Heuristic FIFO**

 $\cdots$ 

```
Dominant resource fairness (DRF)
```
**Agent selection strategy**

**Concentrated**

**Dispersed**

**Custom**

# **1.3 Resource Management**

#### **1.3.1 Resource slots**

 $\cdots$ .

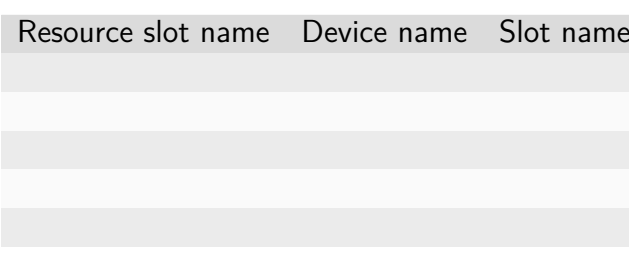

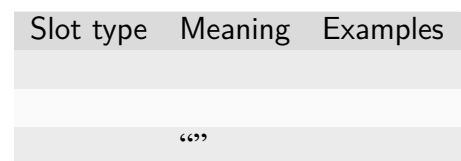

### **1.3.2 Compute plugins**

**1.3.3 Resource groups**

### **1.4 User Management**

**1.4.1 Users**

'

'

**1.4.2 Projects**

### **1.5 Cluster Networking**

- **1.5.1 Single-node cluster session**
- **1.5.2 Multi-node cluster session**
- **1.5.3 Detection of clustered setups**

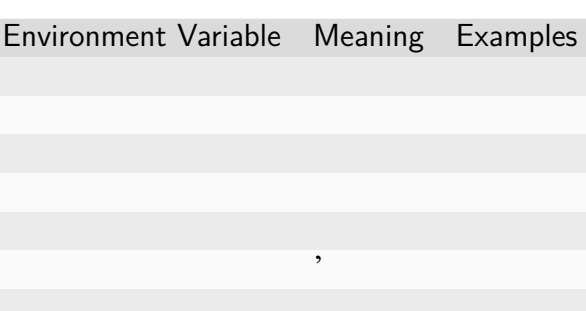

# **1.6 Storage Management**

### **1.6.1 Virtual folders**

 $(0, 0, 0, 0, 0)$ 

#### **User-owned vfolders**

**Project-owned vfolders**

**VFolder invitations and permissions**

**Volume-level permissions**

**Auto-mount vfolders**

'

'

#### **1.6.2 Quota scopes**

**Storage with per-directory quota**

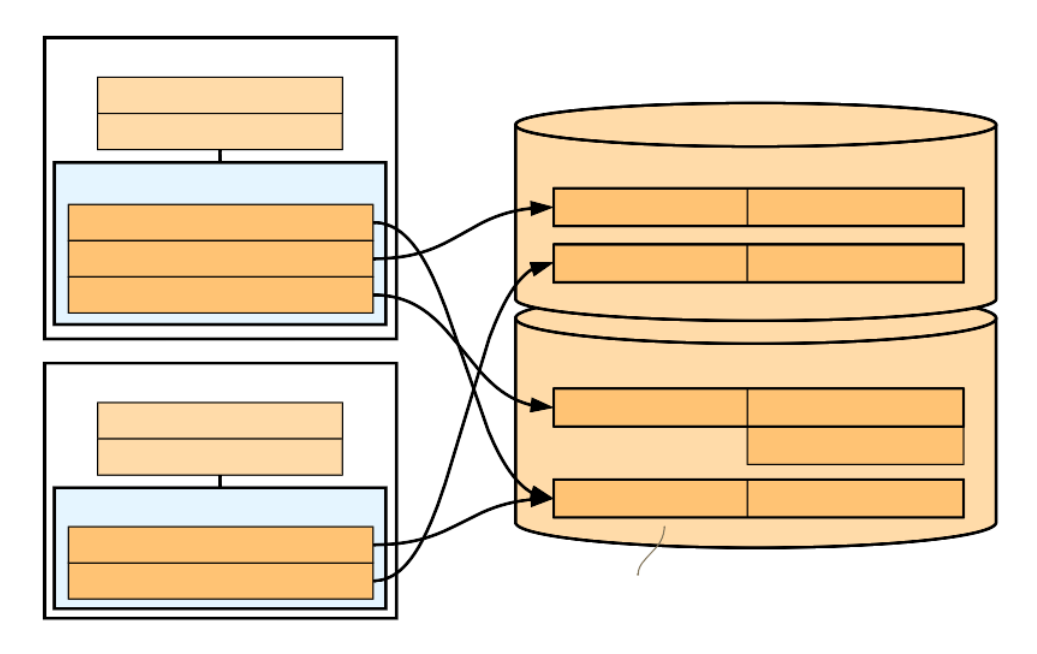

#### **Storage with per-volume quota**

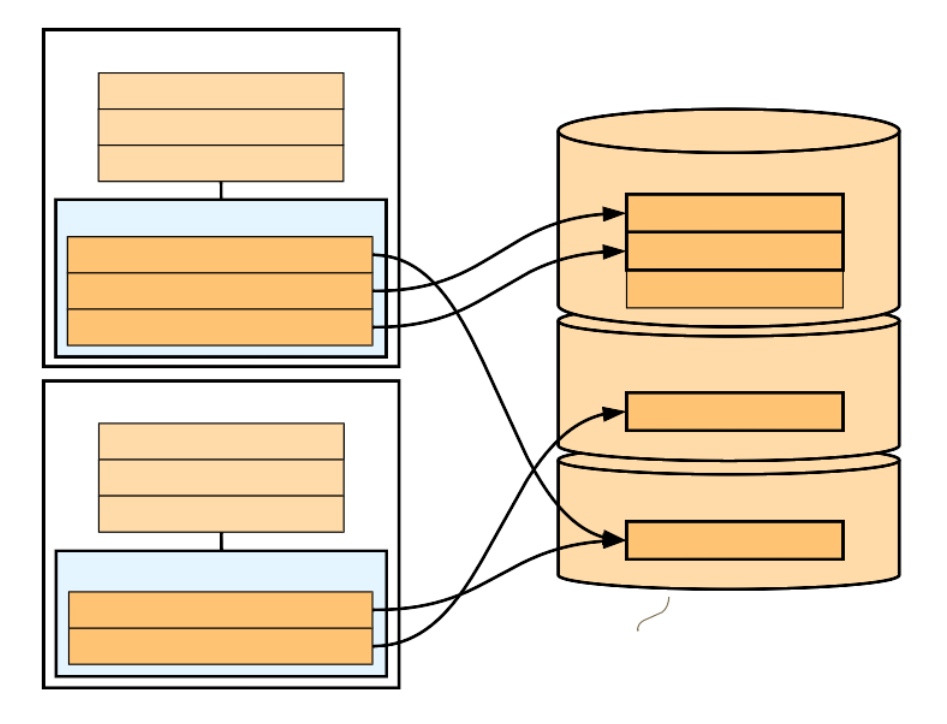

# **1.7 Configuration**

### **1.7.1 Shared config**

'

### **1.7.2 Local config**

# **1.8 Monitoring**

- **1.8.1 Dashboard (Enterprise only)**
- **1.8.2 Alerts (Enterprise only)**

# **1.9 FAQ**

**vs. Notebooks**

Product Role Value

**vs. Orchestration Frameworks**

Product Target Value

**vs. Big-data and AI Frameworks**

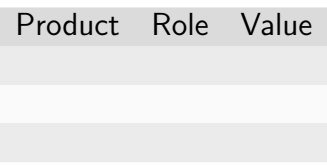

#### **CHAPTER**

### **TWO**

### **INSTALLATION GUIDES**

### **2.1 Install from Source**

### **2.1.1 Setting Up Manager and Agent (single node, all-in-one)**

### **2.1.2 Setting Up Additional Agents (multi-node)**

**Updating manager configuration for multi-nodes**

**Installing additional agents in different nodes**

 $\cdots$ 

**2.1.3 Setting Up Accelerators**

 $\overline{\phantom{a}}$ 

 $\overline{\phantom{a}}$ 

'

'

- **2.1.4 Setting Up Shared Storage**
- **2.1.5 Configuring Overlay Networks for Multi-node Training (Optional)**

### **2.2 Install from Packages**

### **2.2.1 Setup OS Environment**

**Create a user account for operation**

**Install Docker engine**

**Optimize sysctl/ulimit parameters**

**Prepare required Python versions and virtual environments**

**Use a standalone static built Python (Recommended)**

**(Alternative) Use pyenv to manually build and select a specific Python version**

#### **Configure network aliases**

**Mount a shared storage**

**Setup accelerators**

**Pull container images**

### **2.2.2 Prepare Database**

# **2.2.3 Prepare Cache Service**

 $\ddot{\phantom{0}}$ 

### **2.2.4 Prepare Config Service**

### **2.2.5 Install Backend.AI Manager**

### **Local configuration**

### **Global configuration**

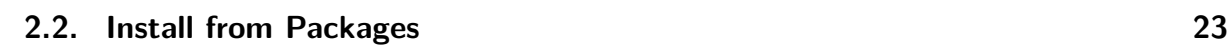

**Populate the database with initial fixtures**

**Sync the information of container registry**

**Run Backend.AI Manager service**

**Register systemd service**

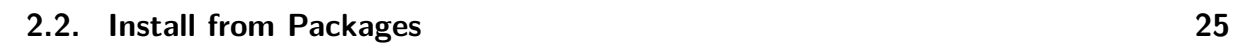

### **2.2.6 Install Backend.AI Agent**

#### **Setting Up Accelerators**

#### **Local configuration**

**Run Backend.AI Agent service**

**Register systemd service**

**2.2. Install from Packages 29**

**30 Chapter 2. Installation Guides**

### **2.2.7 Install Backend.AI Storage Proxy**

### **Local configuration**
**Run Backend.AI Storage Proxy service**

**Register systemd service**

# **2.2.8 Install Backend.AI Webserver**

## **Local configuration**

**Run Backend.AI Webserver service**

**Register systemd service**

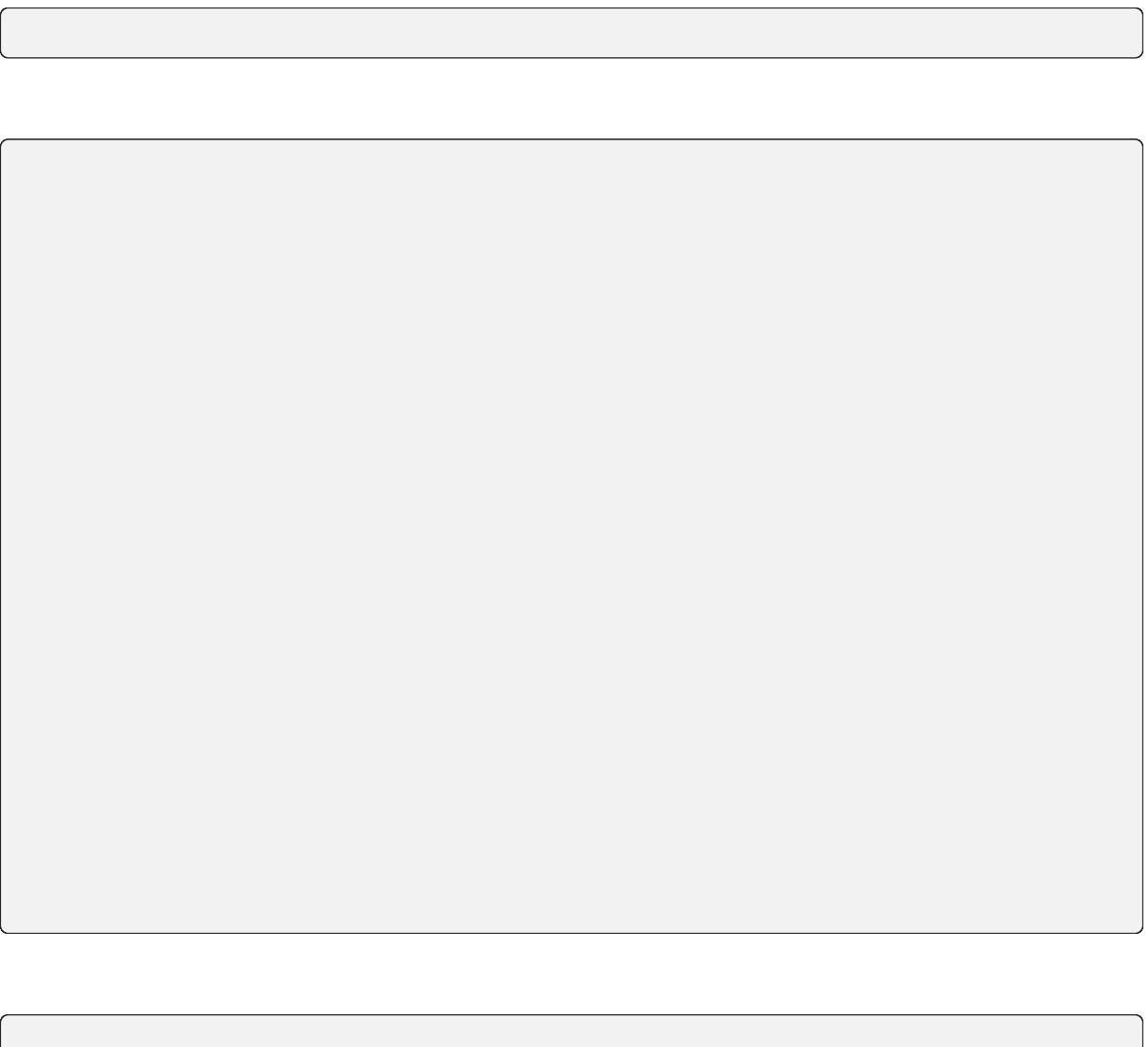

**Check user GUI access via web**

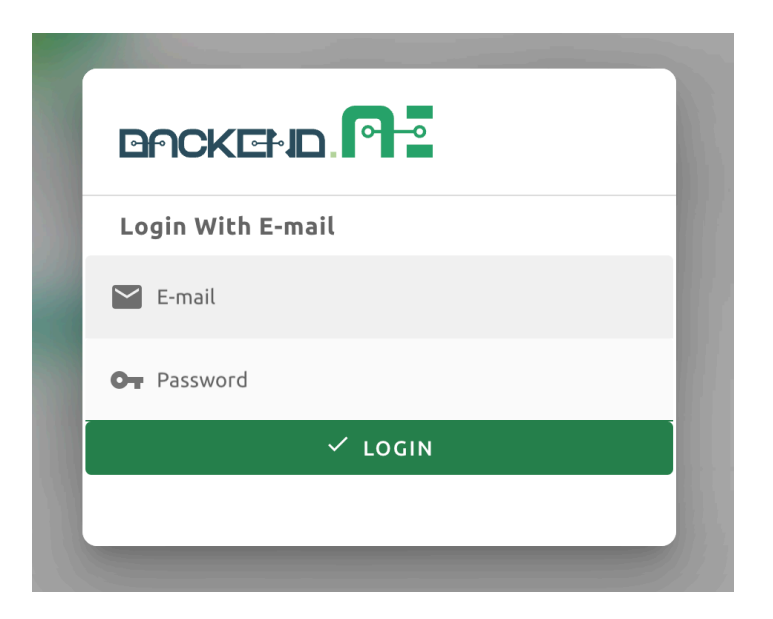

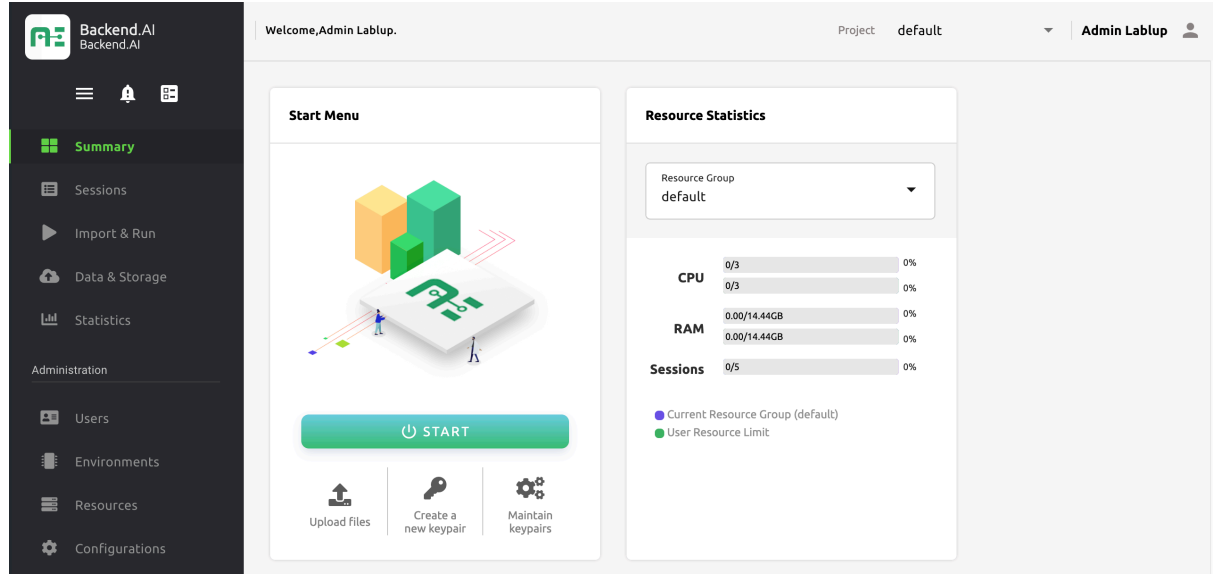

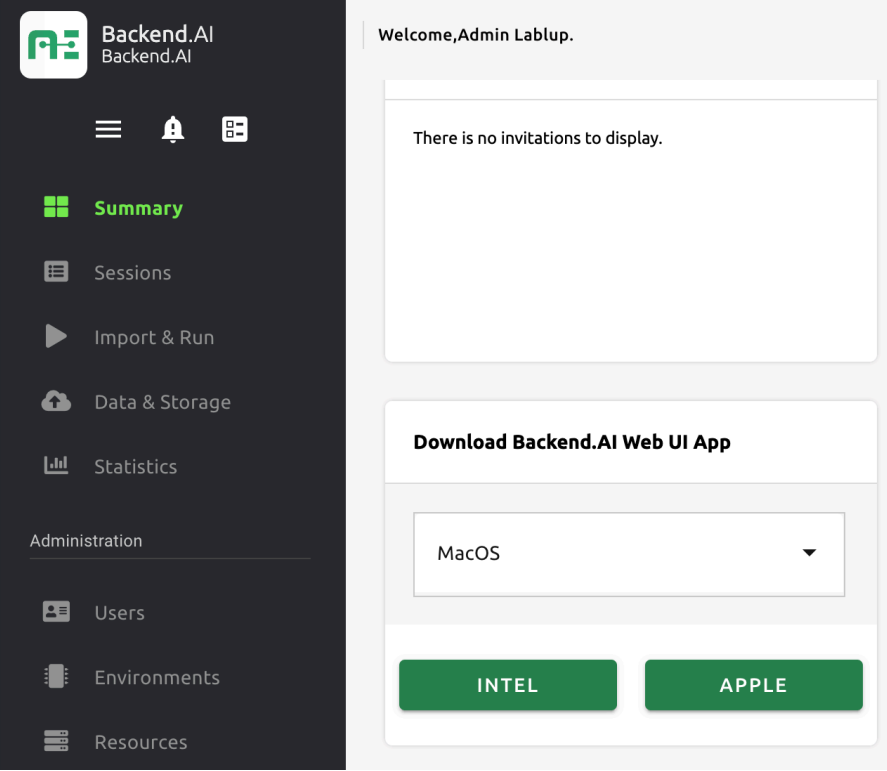

# **2.3 Install on Clouds**

# **2.4 Install on Premise**

# **2.5 Install monitoring and logging tools**

### **2.5.1 Guide variables**

Name Description

### **2.5.2 Install Datadog agent**

# **2.5.3 Install Raven (Sentry client)**

# **2.6 Upgrade existing Backend.AI cluster**

**2.6.1 Performing minor upgrade**

**Upgrading Backend.AI Manager**

**Upgrading other Backend.AI components**

**Others**

'

#### **2.6.2 Performing major upgrade**

**Example of allowed upgrade paths**

… …

**Example of forbidden upgrade paths**

…

**Upgrading Backend.AI Manager**

**Upgrading other Backend.AI components**

**Others**

# **2.7 Environment specifics: WSL v2**

### **2.7.1 Configuration of Docker Desktop for Windows**

 $\rightarrow$   $\rightarrow$ 

# **2.7.2 Configuration of WSL**

### **2.7.3 Installation of Backend.AI**

#### **CHAPTER**

# **THREE**

# **USER GUIDES**

# **3.1 Install User Programs in Session Containers**

**3.1.1 Install packages with linuxbrew**

**Creating a user linuxbrew directory**

**Installing linuxbrew**

 $\ddot{\phantom{0}}$ 

#### **Testing linuxbrew**

 $\ddot{\phantom{0}}$ 

'

'

**Setting linuxbrew environment variables automatically**

**Example: Installing and testing htop**

# **3.1.2 Install packages with miniconda**

**Creating a user miniconda-required directory**

#### **miniconda test**

'

 $\overline{\phantom{a}}$ 

'

**Example: Installing and testing htop**

### **CHAPTER**

# **FOUR**

# **DEVELOPER GUIDES**

# **4.1 Development Setup**

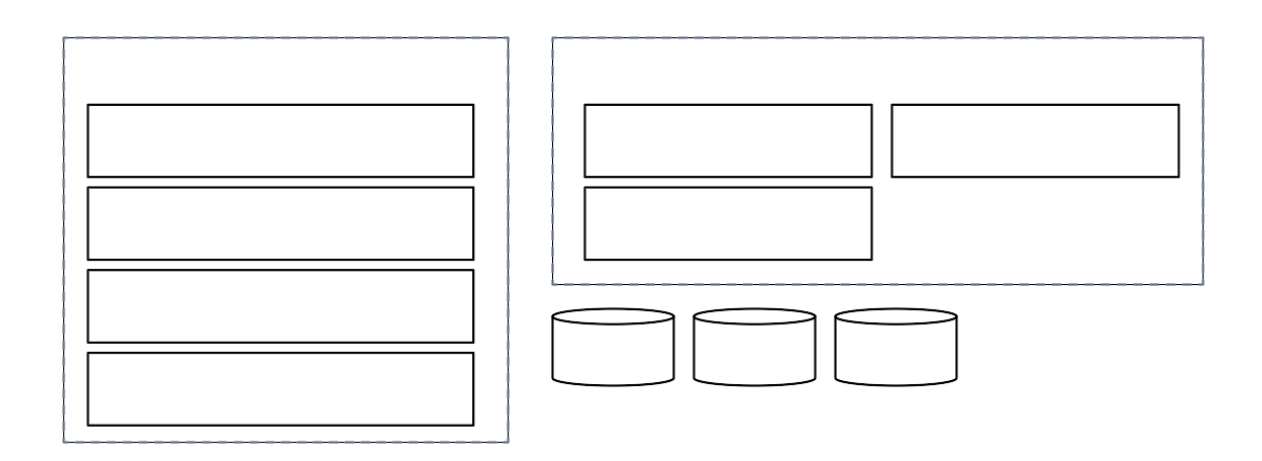

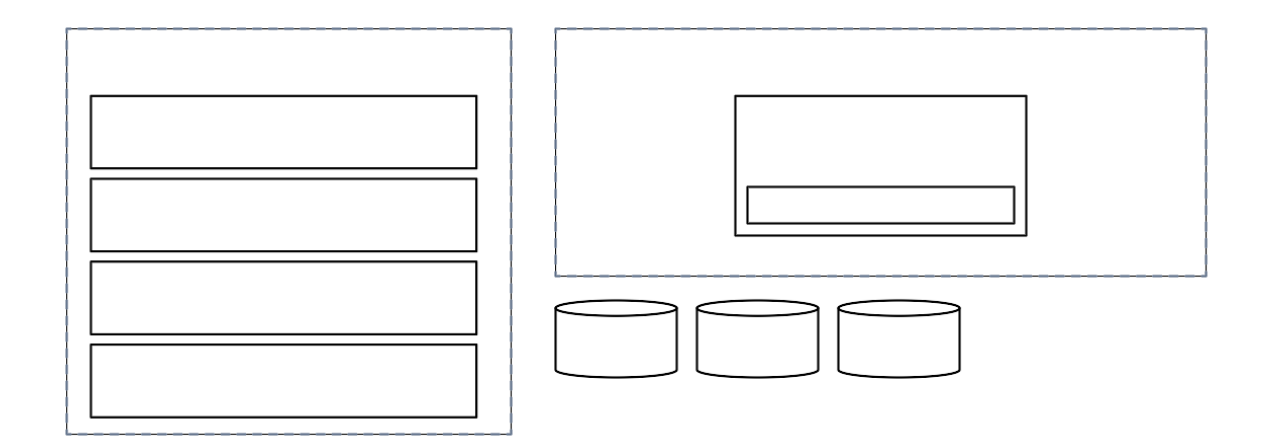

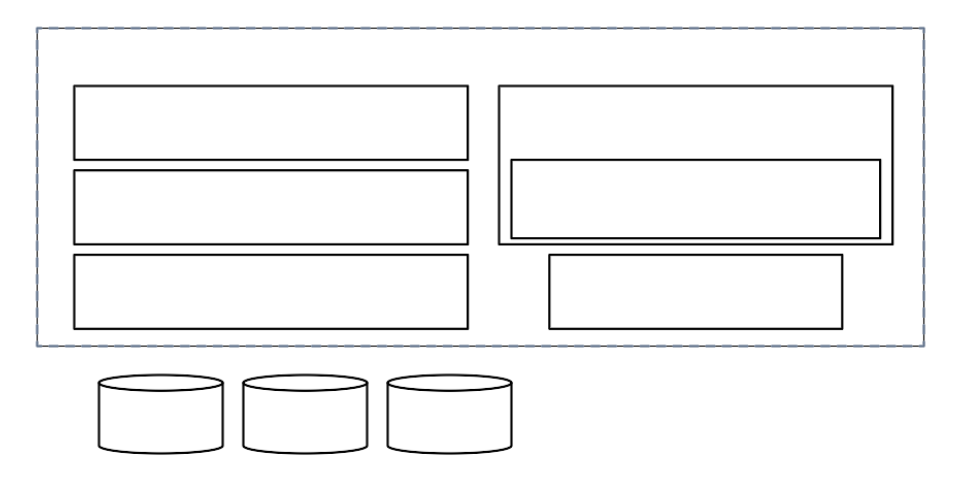

### **4.1.1 Installation from Source**

#### **Prerequisites**

#### **Running the install-dev script**

#### **Verifying Installation**

**'**

✓ ✓ ✓

'

**Resetting the environment**

**Daily Workflows**

# **4.2 Daily Development Workflows**

### **4.2.1 About Pants**

**Key concepts**

#### **Inspecting build configurations**

## **4.2.2 Running lint and check**

## **4.2.3 Running formatters**

### **4.2.4 Running unit tests**

## **4.2.5 Running integration tests**

## **4.2.6 Building wheel packages**

## **4.2.7 Using IDEs and editors**

**VSCode**

'

'

'

Setting ID Recommended value

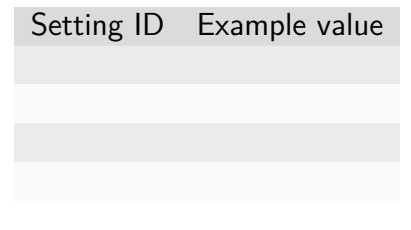

### **Vim/NeoVim**

#### **Switching between branches**

 $\cdots$ 

## **4.2.8 Running entrypoints**

### **4.2.9 Working with plugins**

## **4.2.10 Writing test cases**

 $\cdots$ '

## **4.2.11 Writing documentation**

**4.2.12 Advanced Topics**

**Adding new external dependencies**

#### **Merging lockfile conflicts**

#### **Resetting Pants**

**Resolve the error message 'Pants is not abailable for your platform', When installing Backend.AI with pants**

━━━━━━━━━━━━━━━━━━━━━━━━━━━━━━━━━━━━━━━━

 $\ddot{\cdot}$ 

**Resolving missing directories error when running Pants**

**Changing or updating the Python runtime for Pants**

**Debugging test cases (or interactively running test cases)**

**Installing a subset of mono-repo packages in the editable mode for other projects**

**Boosting the performance of Pants commands**

**Making a new release**

'

 $\cdots$  $(0, 0, 0, 0, 0)$ '

**Backporting to legacy per-pkg repositories**

# **4.3 Adding New Kernel Images**

#### **4.3.1 Overview**

### **4.3.2 Kernel Runner**

 $\ddot{\cdot}$  .

, ...,

 $\ddot{\phantom{1}}$ 

#### **Image Prerequisites**

**4.3.3 Metadata Labels**

 $\cdots$   $\cdots$   $\cdots$ 

### **4.3.4 Service Ports**

'

 $\cdots$ 

**Port Mapping Declaration**

#### **Service Definition DSL**

 $\dots$ 

'

 $\cdots$ 

#### **Available predefined variables**

#### **Available prestart actions**

 $\ddot{\cdot}$  :

'

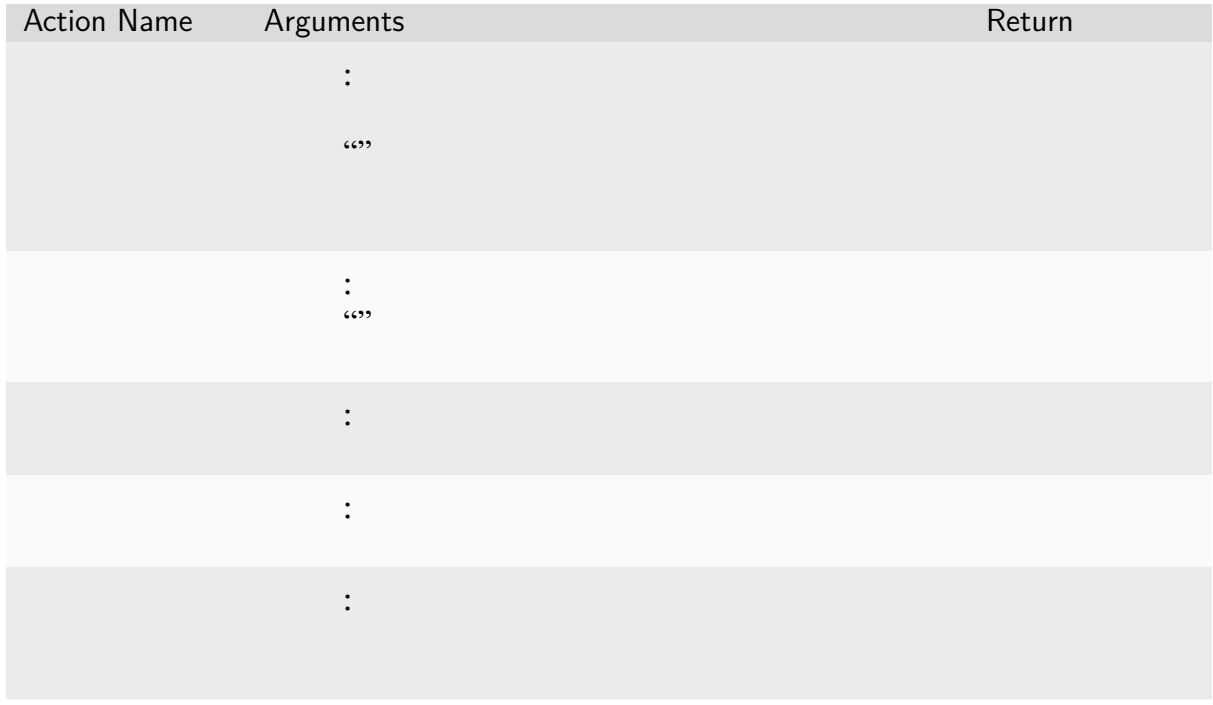

### **Interpretation of URL template**

### **4.3.5 Jail Policy**

**Adding Custom Jail Policy**

## **4.3.6 Example: An Ubuntu-based Kernel**

**4.3.7 Custom startup scripts (aka custom entrypoint)**

### **4.3.8 Implementation details**

**The query mode I/O protocol**

#### **The pseudo-terminal mode protocol**

 $\overline{6}$ 

 $\overline{\phantom{a}}$ 

 $\overline{\phantom{a}}$ 

 $(0, 0, 0, 0, 0)$ 

'

''

 $\cdots$ 

# **4.4 Using Mocked Accelerators**

# **4.4.1 Configuring the mock-accelerator plugin**

**68 Chapter 4. Developer Guides**
## **4.4.2 Activating the mock-accelerator plugin**

## **4.5 Version Numbering**

'

## **4.6 Upgrading**

'

**CHAPTER**

**FIVE**

## **MIGRATION GUIDES**

- **5.1 Upgrading from 20.03 to 20.09**
- **5.2 Migrating from the Docker Hub to cr.backend.ai**

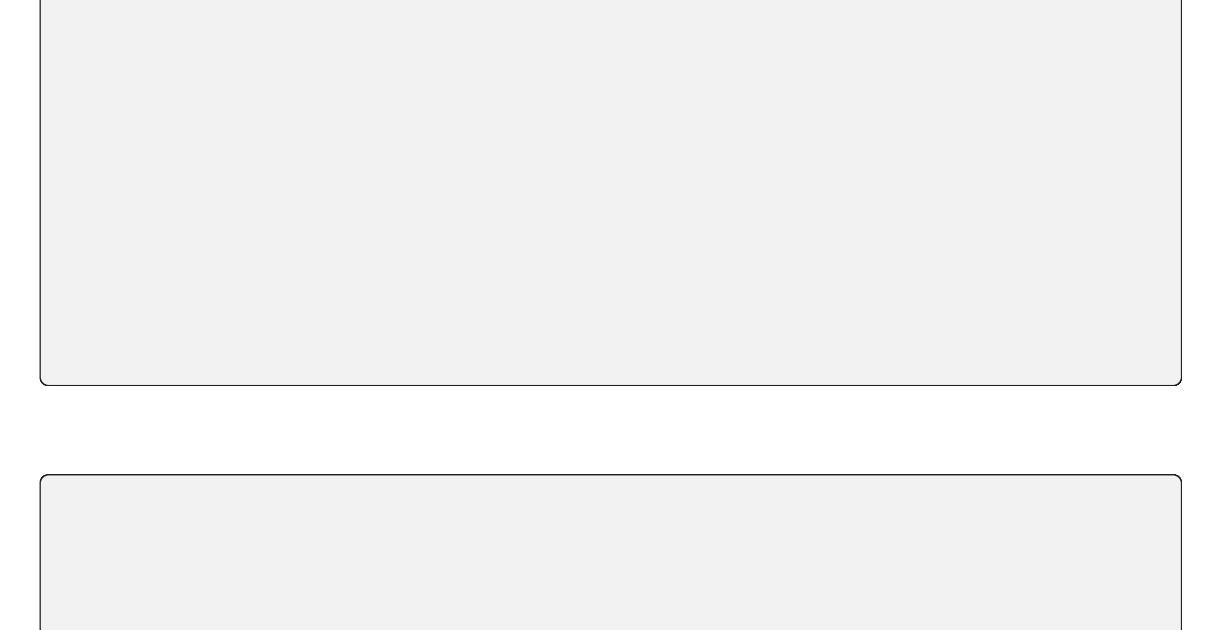

 $\cdots$   $\cdots$  "

### **CHAPTER**

**SIX**

## **BACKEND.AI MANAGER REFERENCE**

**6.1 Manager API Common Concepts**

**6.1.1 API and Document Conventions**

**HTTP Methods**

**Parameters in URI and JSON Request Body**

**HTTP Status Codes and JSON Response Body**

**JSON Field Notation**

Example Meaning

'

Type Description

#### **API Versioning**

## **6.1.2 JSON Object References**

#### **Paging Query Object**

Key Typ Description

#### **Paging Info Object**

Key Typ Description

## **KeyPair Item Object**

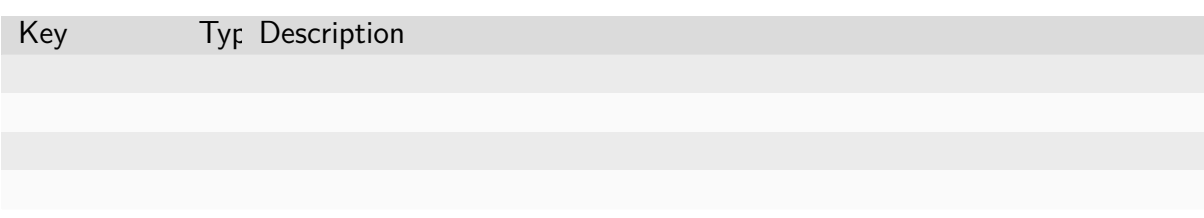

### **KeyPair Properties Object**

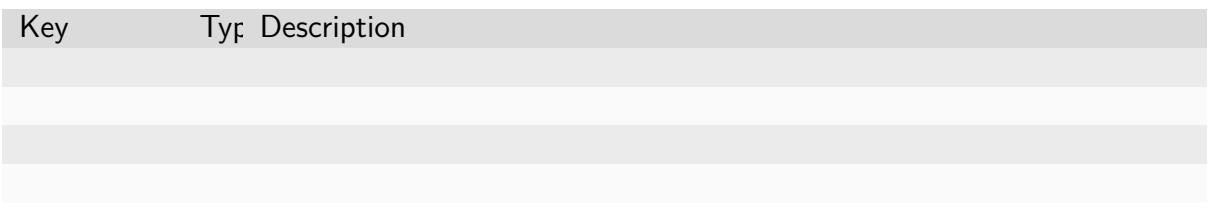

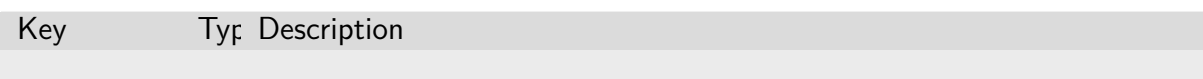

## **Service Port Object**

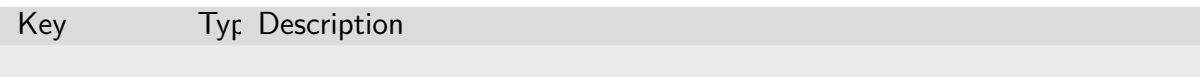

## **Batch Execution Query Object**

'

Key Typ Description

## **Execution Result Object**

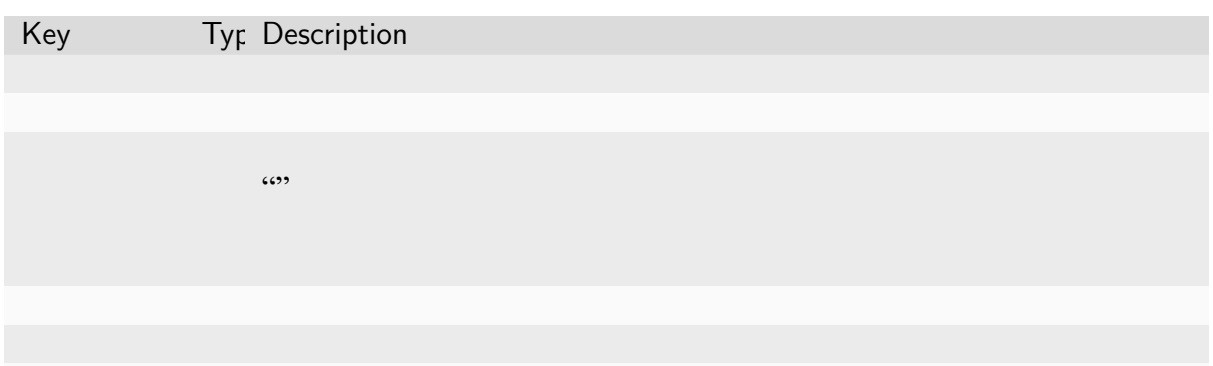

## **Console Item Object**

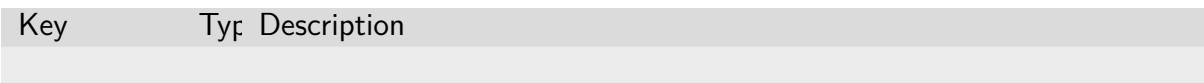

### **Execution Result File Object**

Key Typ Description

### **Container Stats Object**

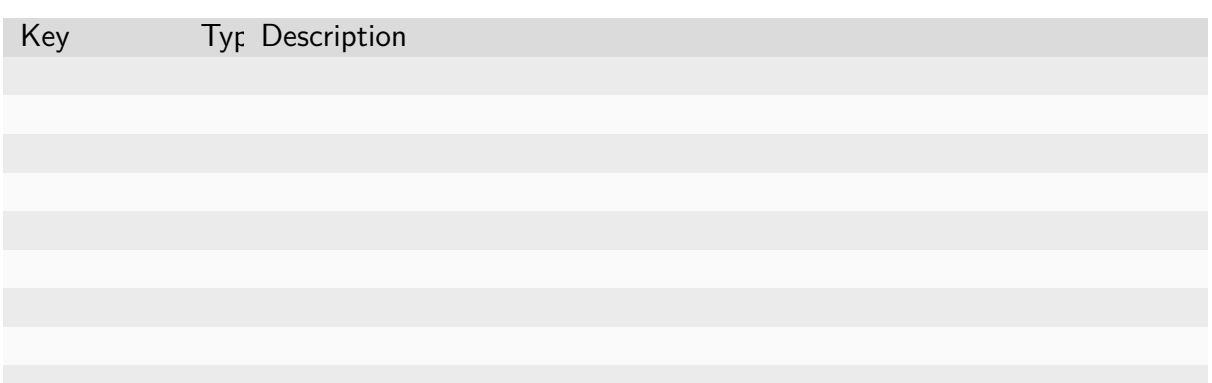

## **Creation Config Object**

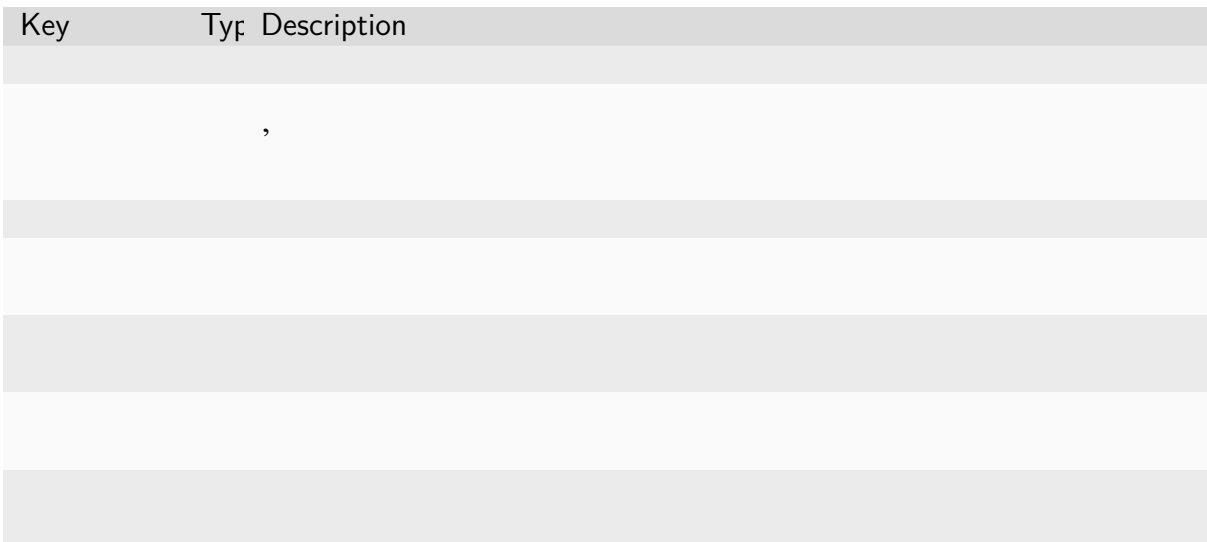

### **Resource Slot Object**

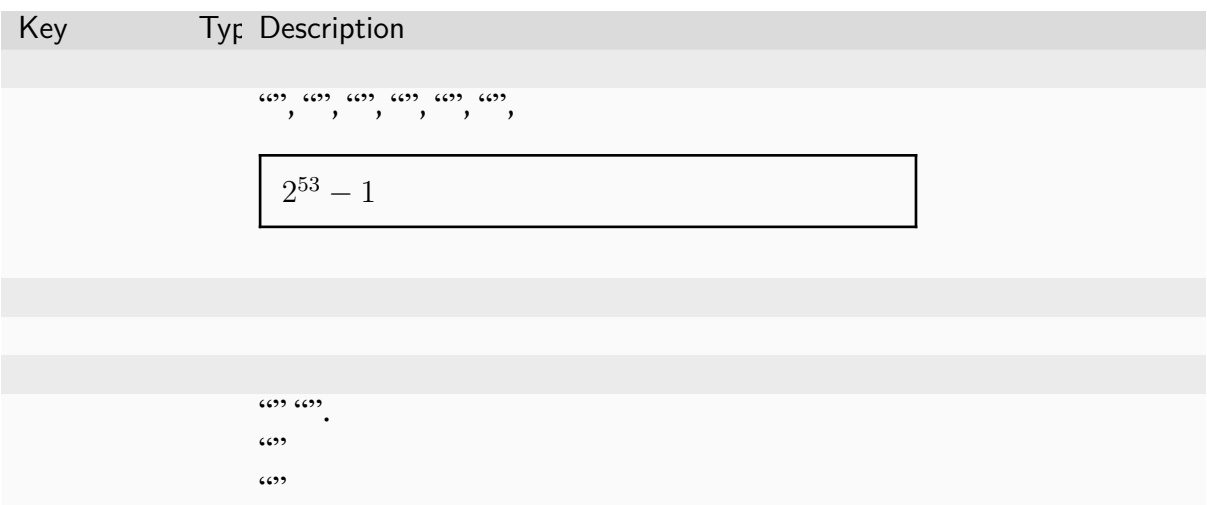

#### **Resource Preset Object**

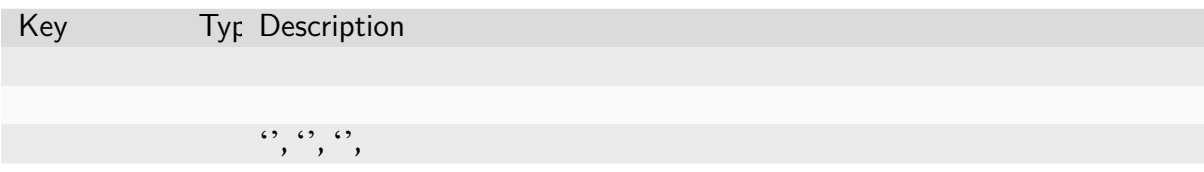

#### **Virtual Folder Creation Result Object**

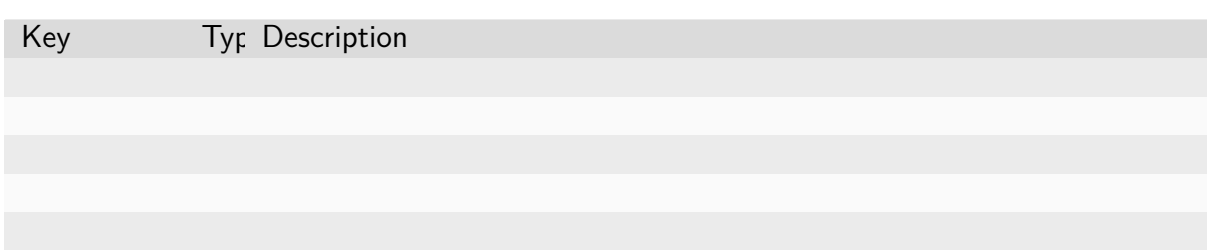

#### **Virtual Folder List Item Object**

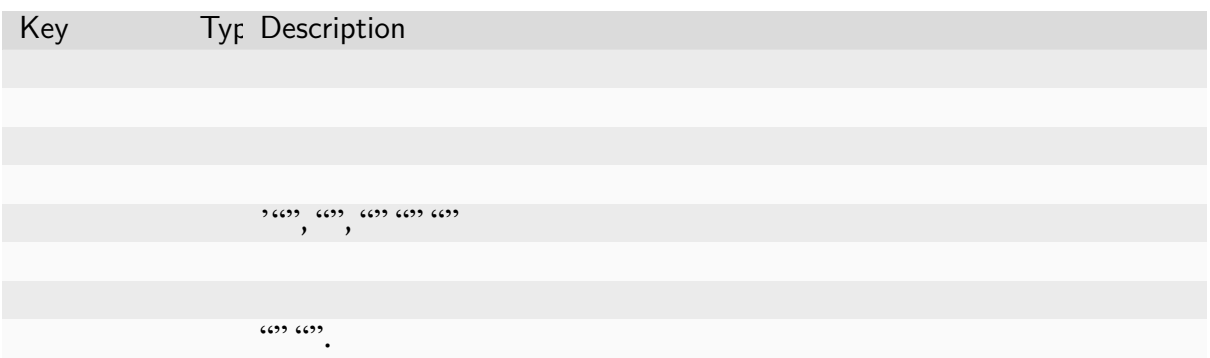

#### **Virtual Folder Item Object**

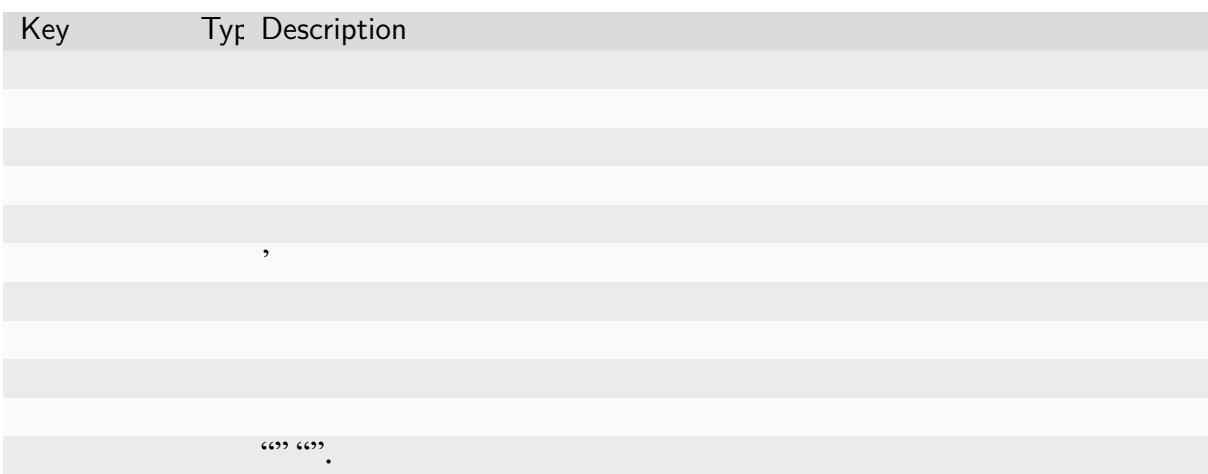

#### **Virtual Folder File Object**

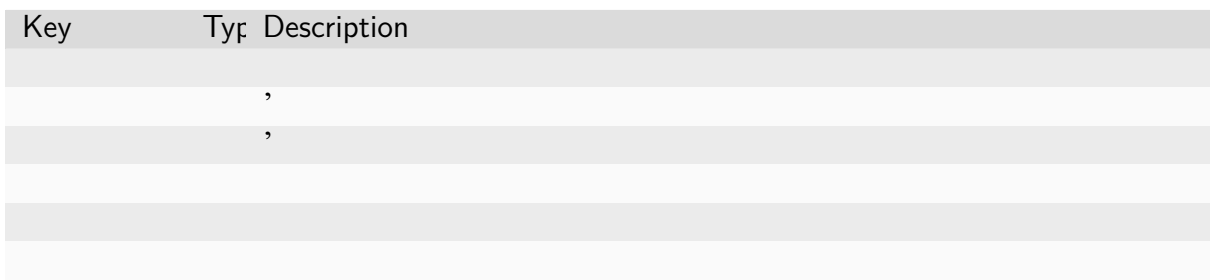

#### **Virtual Folder Invitation Object**

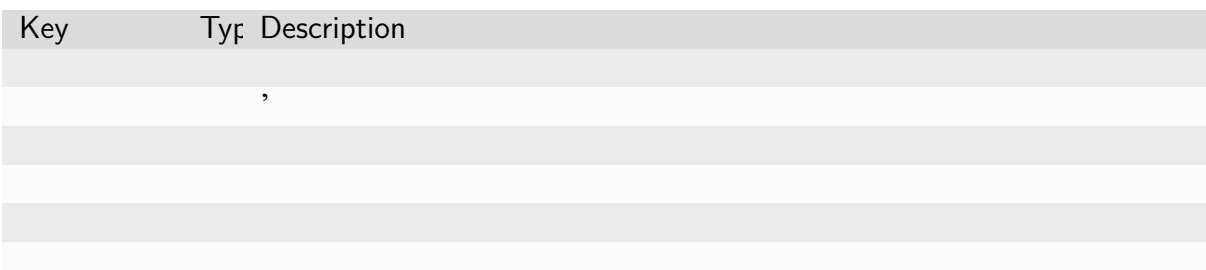

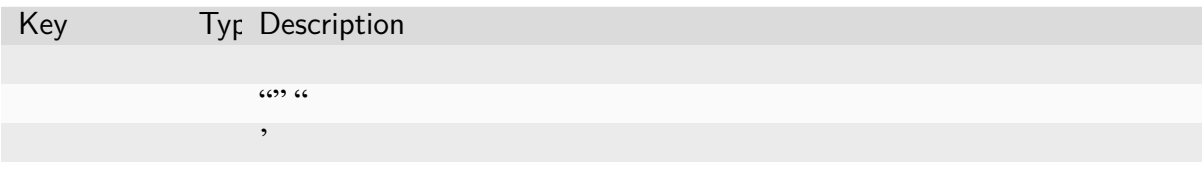

## **6.1.3 Authentication**

**Access Tokens and Secret Key**

### **Common Structure of API Requests**

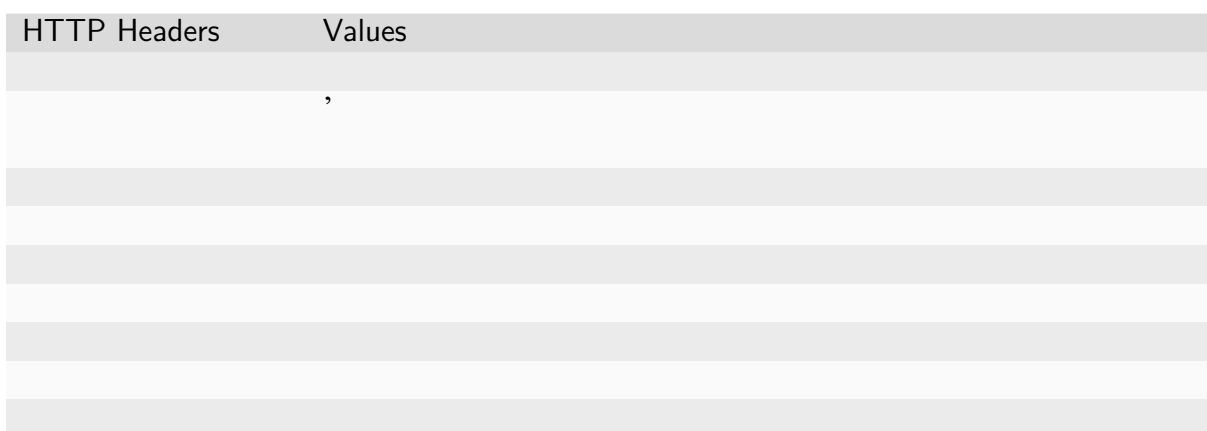

#### **Common Structure of API Responses**

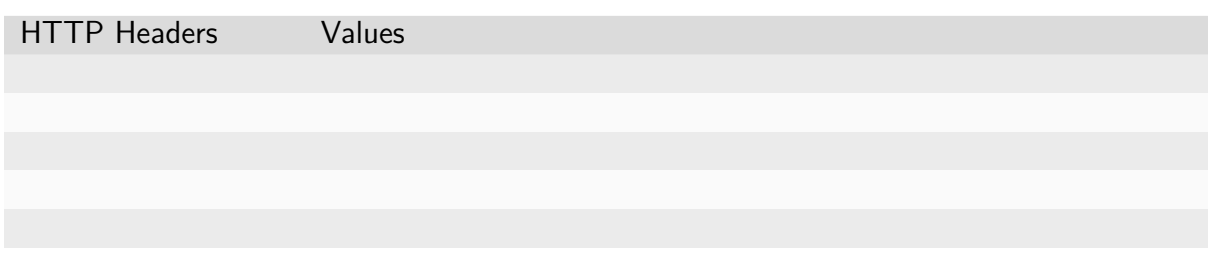

**Signing API Requests**

## **Generating a signing key**

**Generating a string to sign**

**Attaching the signature**

**Example Requests and Responses**

#### **Success example for checking the latest API version**

**Failure example with a missing authorization header**

## **6.1.4 Rate Limiting**

HTTP Headers Values

 $\ddot{\cdots}$ 

'

## **6.2 Manager REST API**

## **6.2.1 Session Management**

**Creating Session**

#### **Parameters**

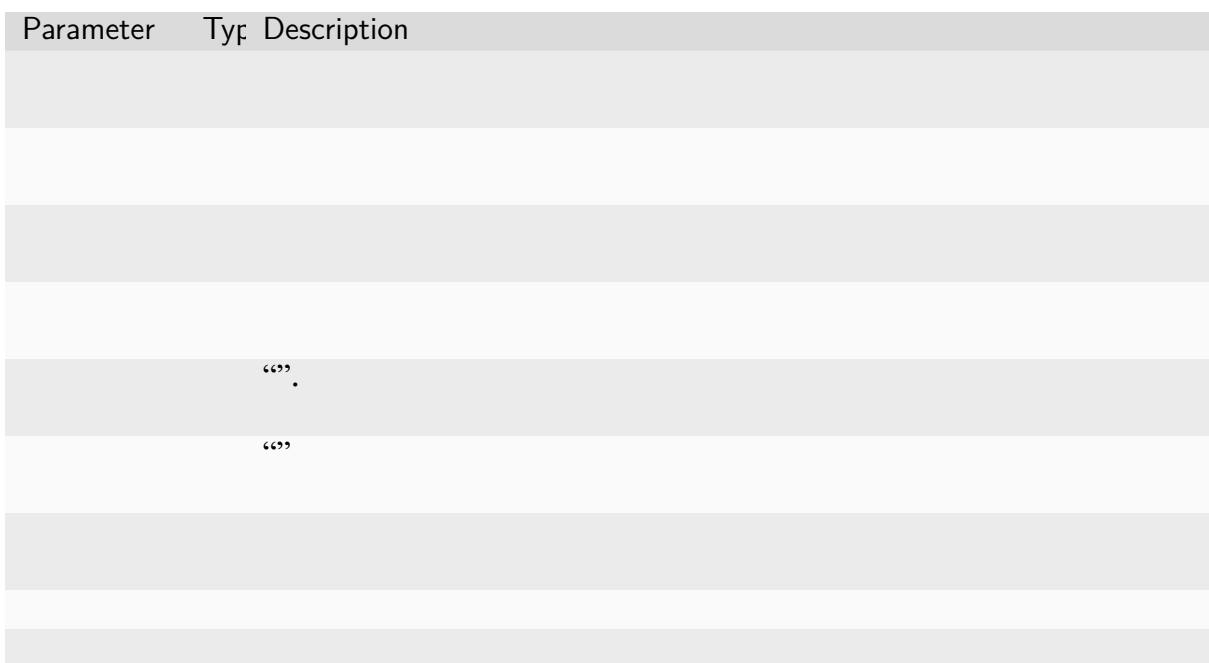

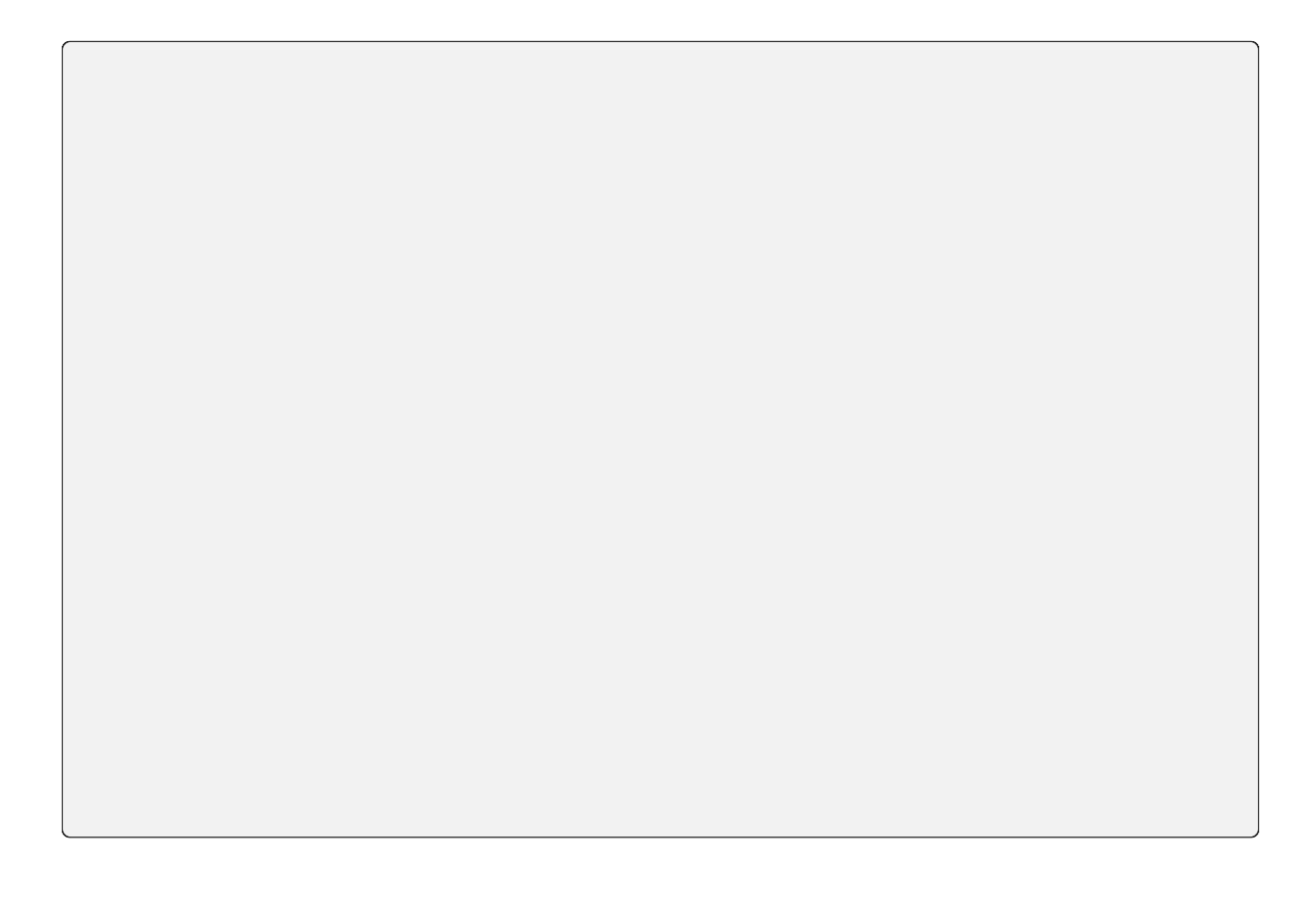

#### **Response**

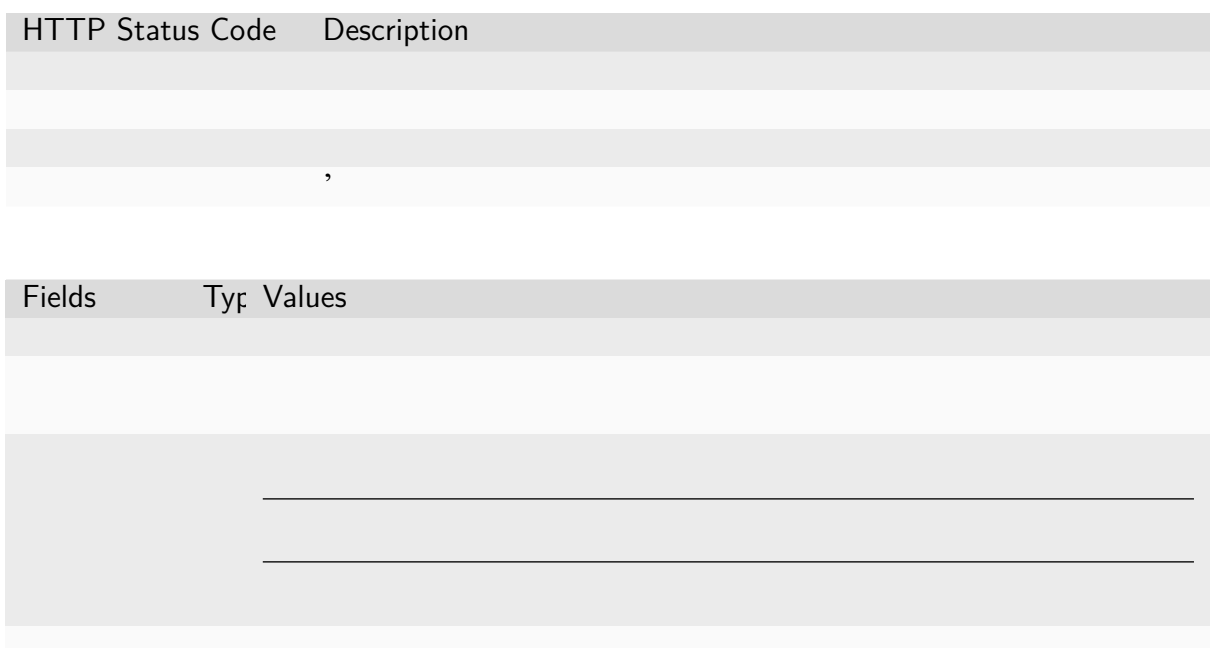

**Getting Session Information**

#### **Parameters**

Parameter Typ Description

#### **Response**

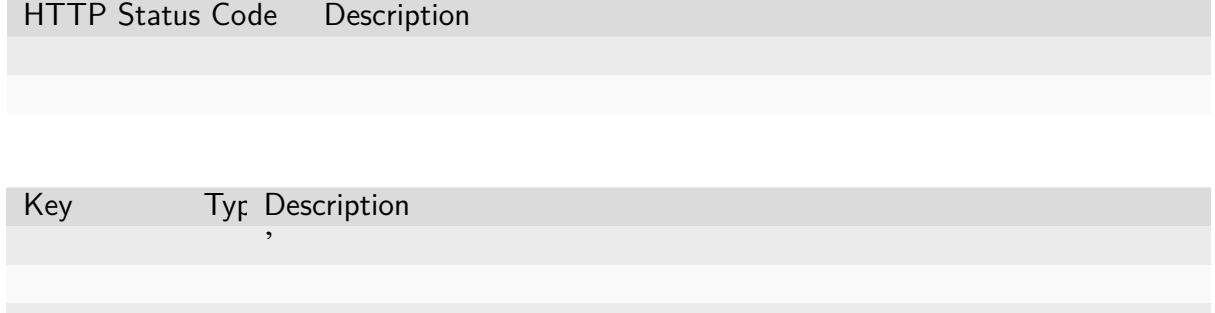

#### **Destroying Session**

#### **Parameters**

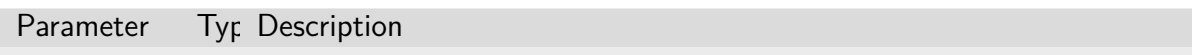

#### **Response**

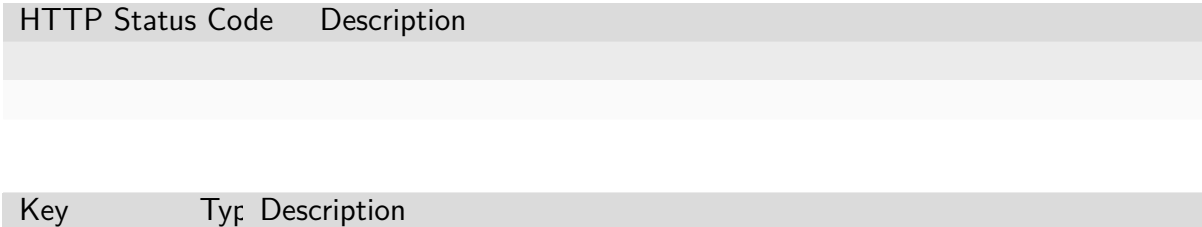

## **Restarting Session**

#### **Parameters**

Parameter Typ Description

#### **Response**

HTTP Status Code Description

## **6.2.2 Code Execution (Query Mode)**

**Executing Snippet**

#### **Parameters**

Parameter Typ Description

#### **Response**

HTTP Status Code Description

Fields Typ Values

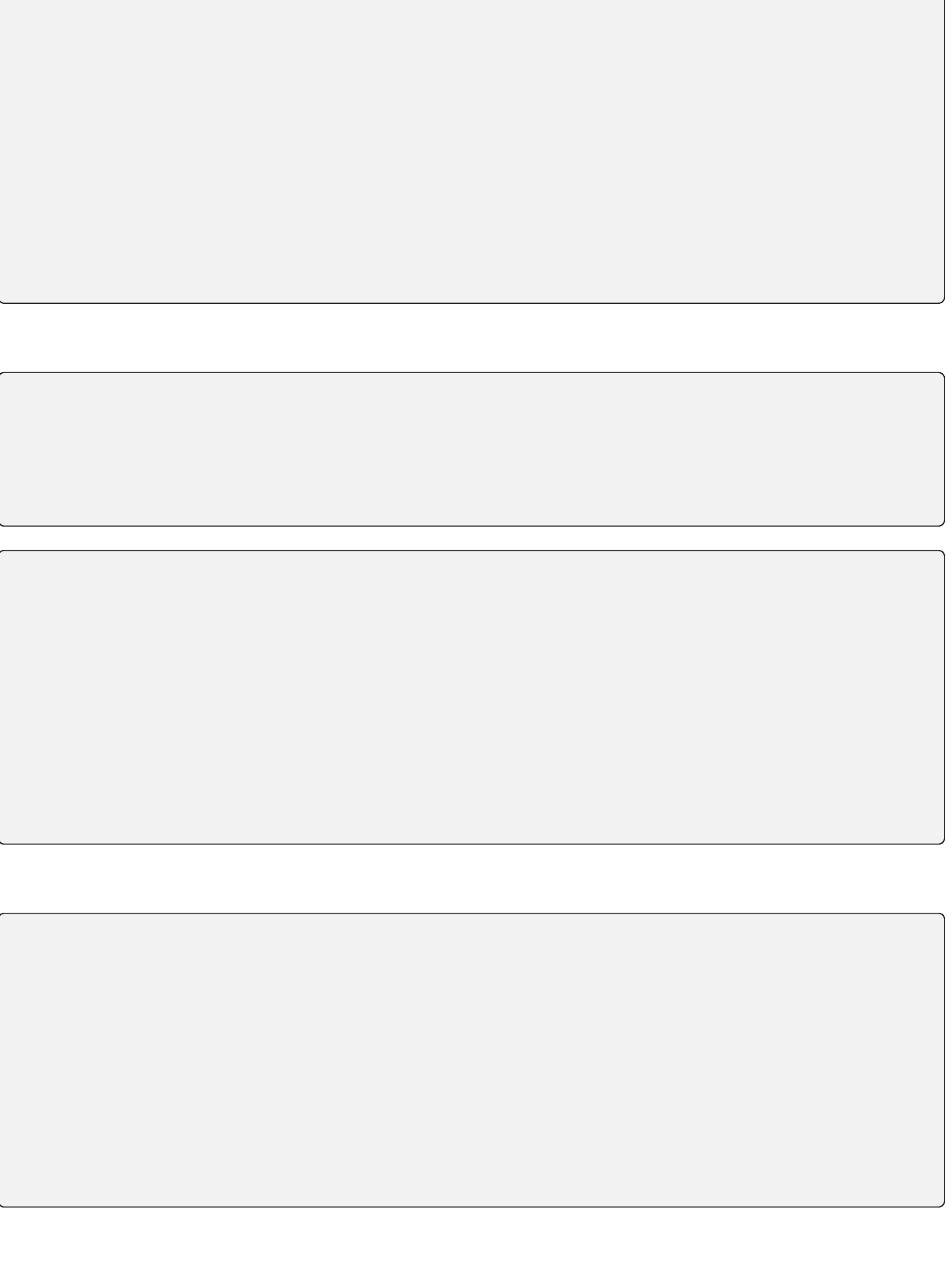

**90 Chapter 6. Backend.AI Manager Reference**

#### **Auto-completion**

#### **Parameters**

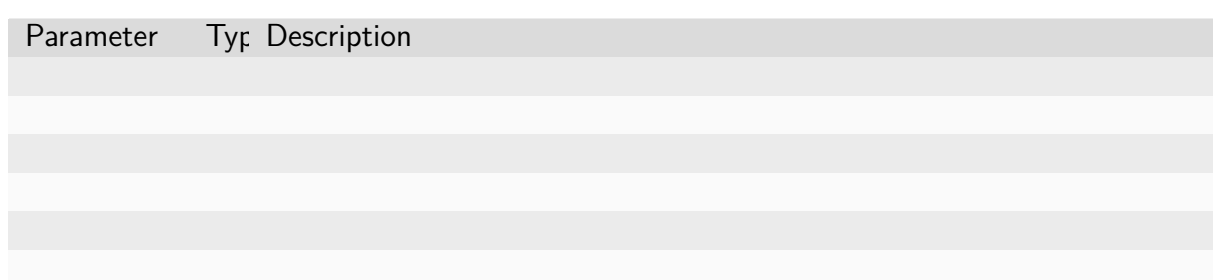

#### **Response**

HTTP Status Code Description

Fields Typ Values

#### **Interrupt**

#### **Parameters**

Parameter Typ Description

#### **Response**

HTTP Status Code Description

## **6.2.3 Code Execution (Batch Mode)**

#### **Uploading files**

**Parameters**

#### **Response**

HTTP Status Code Description

#### **Executing with Build Step**

#### **Parameters**

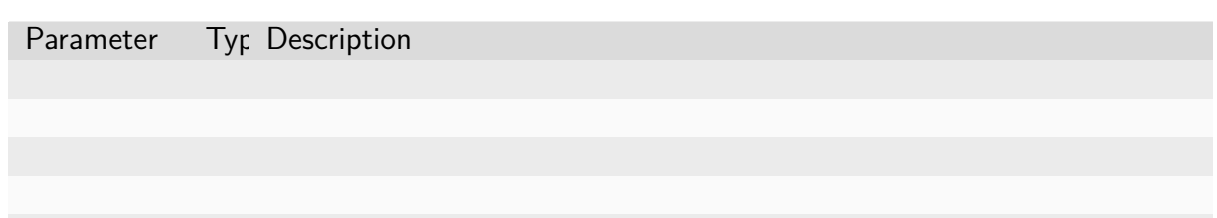

#### **Response**

HTTP Status Code Description

Fields Typ Values

**Listing Files**

#### **Parameters**

Parameter Type Description

#### **Response**

HTTP Status Code Description

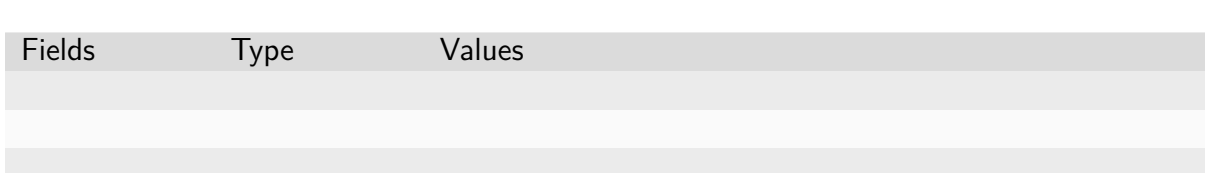

**Downloading Files**

#### **Parameters**

Parameter Type Description

#### **Response**

HTTP Status Code Description

## **6.2.4 Code Execution (Streaming)**

**Code Execution**

#### **Terminal Emulation**

#### **Parameters**

Parameter Typ Description

#### **Client-to-Server Protocol**

**Standard input stream**

**Terminal resize**

**Ping**

**Restart**

**Server-to-Client Protocol Standard output/error stream**

**Server-side errors**

## **6.2.5 Event Monitoring**

**Session Lifecycle Events**

#### **Parameters**

Parameter Typ Description ' '

#### **Responses**

Event Name Description

Field Name Description

#### **Background Task Progress Events**

#### **Parameters**

Parameter Typ Description

#### **Responses**

Event Name Description

Field Name Typ Description

 $\cdots$ 

## **6.2.6 Service Ports (aka Service Proxies)**

 $\cdots$ 

'

'

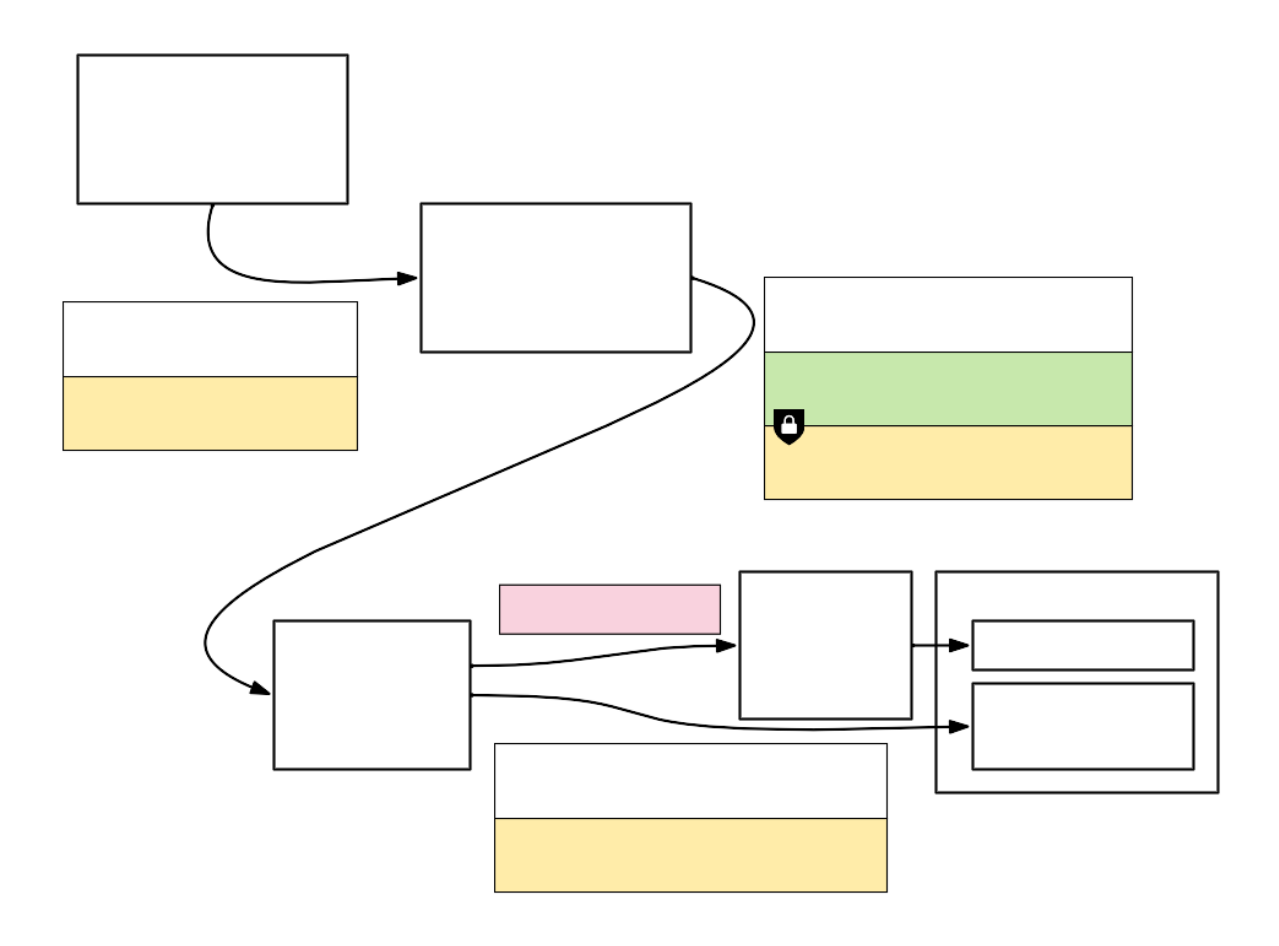

**Service Proxy (HTTP)**

#### **Parameters**

Parameter Typ Description

## **Service Proxy (TCP)**

#### **Parameters**

Parameter Typ Description

## **6.2.7 Resource Presets**

**Listing Resource Presets**

#### **Parameters**

#### **Response**

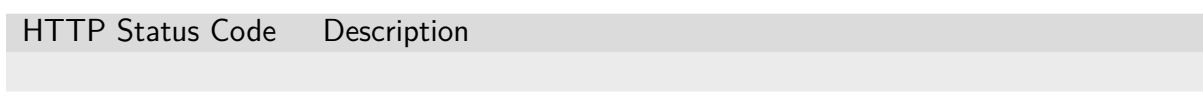

Fields Typ Values

### **Checking Allocatability of Resource Presets**

# **Parameters**

'

# **Response**

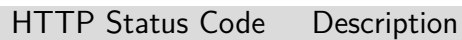

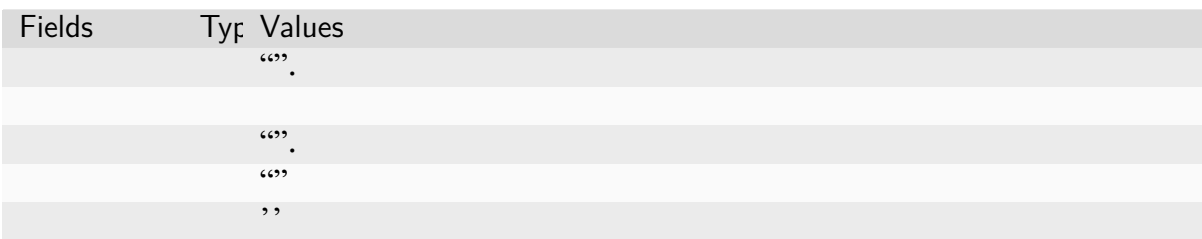

## **6.2.8 Virtual Folders**

#### **Listing Virtual Folders**

#### **Parameters**

Parameter Typ Description

#### **Response**

HTTP Status Code Description

Fields Typ Values

#### **Listing Virtual Folder Hosts**

#### **Parameters**

#### **Response**

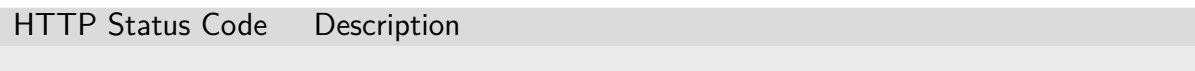

Fields Typ Values

#### **Creating a Virtual Folder**

#### **Parameters**

Parameter Typ Description

#### **Response**

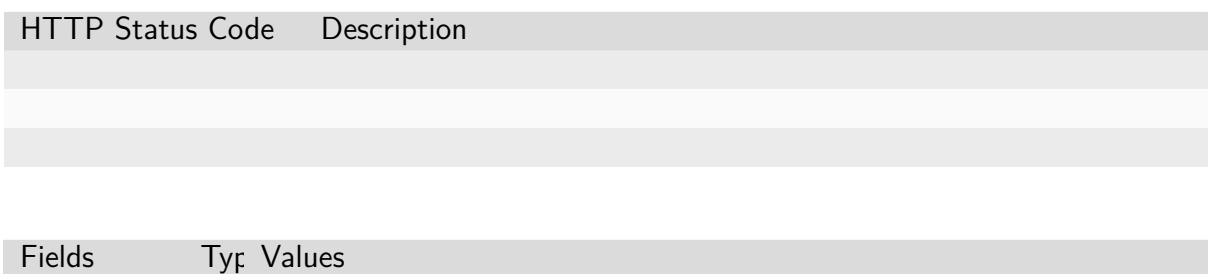

**Getting Virtual Folder Information**
Parameter Typ Description

#### **Response**

HTTP Status Code Description

Fields Typ Values

#### **Deleting Virtual Folder**

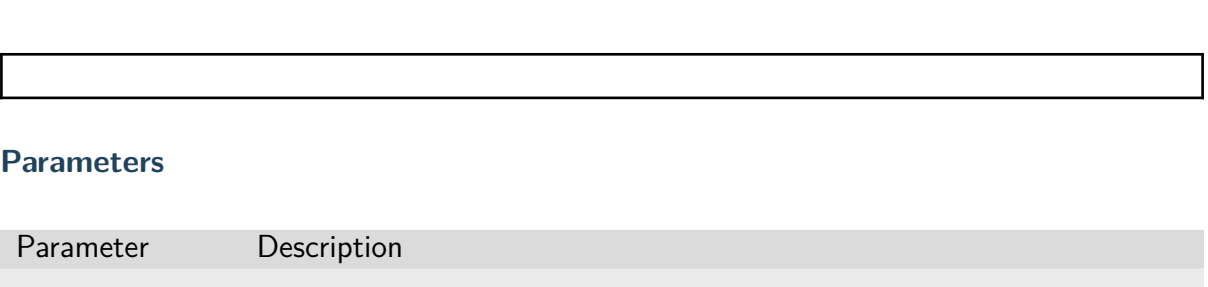

#### **Response**

HTTP Status Code Description

#### **Rename a Virtual Folder**

Parameter Typ Description

#### **Response**

HTTP Status Code Description

**Listing Files in Virtual Folder**

#### **Parameters**

Parameter Type Description

#### **Response**

HTTP Status Code Description

Fields Type Values

#### **Uploading a File to Virtual Folder**

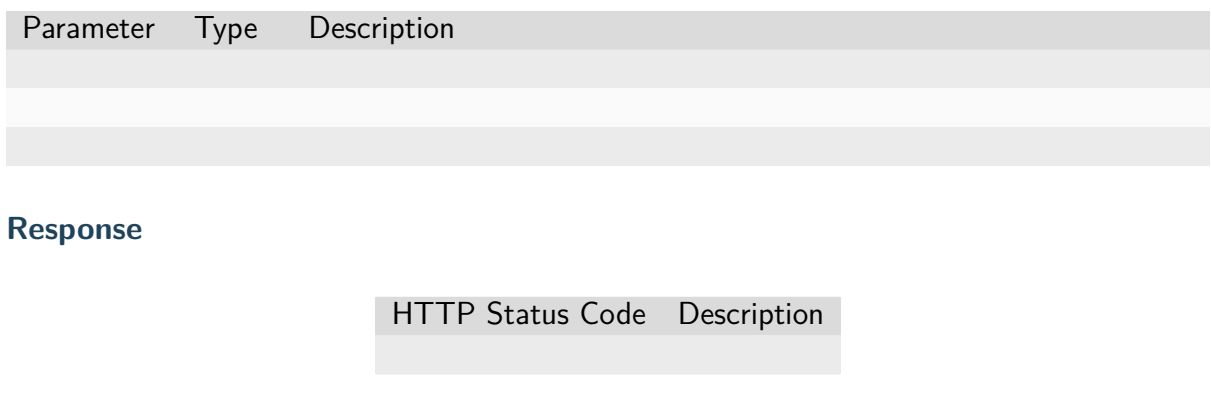

Fields Type Values

#### **Creating New Directory in Virtual Folder**

#### **Parameters**

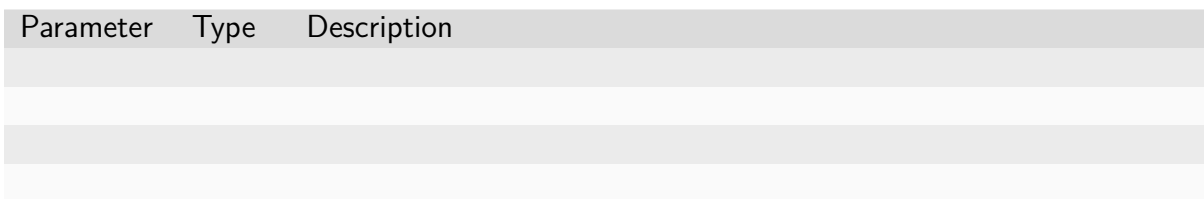

#### **Response**

HTTP Status Code Description

**Downloading a File or a Directory from a Virtual Folder**

#### **Parameters**

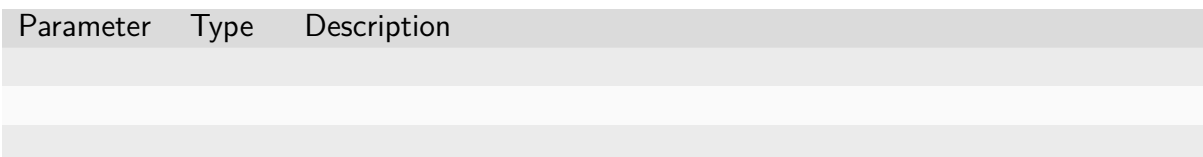

#### **Response**

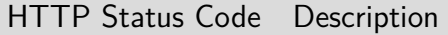

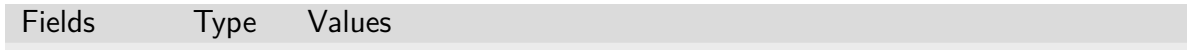

#### **Deleting Files in Virtual Folder**

#### **Parameters**

Parameter Type Description

#### **Response**

HTTP Status Code Description

**Rename a File in Virtual Folder**

#### **Parameters**

Parameter Type Description

#### **Response**

HTTP Status Code Description

**Listing Invitations for Virtual Folder**

**Parameters**

#### **Response**

HTTP Status Code Description

Fields Typ Values

#### **Creating an Invitation**

#### **Parameters**

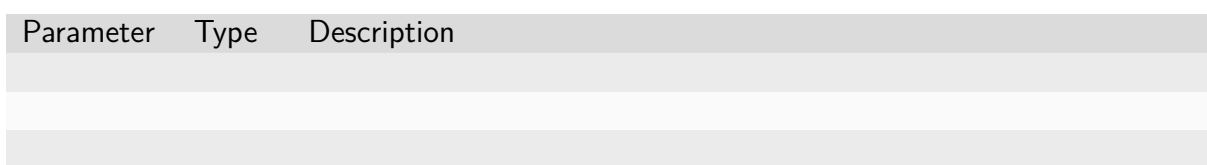

#### **Response**

HTTP Status Code Description

Fields Typ Values

#### **Accepting an Invitation**

#### **Parameters**

Parameter Type Description

#### **Response**

HTTP Status Code Description

### **Rejecting an Invitation**

#### **Parameters**

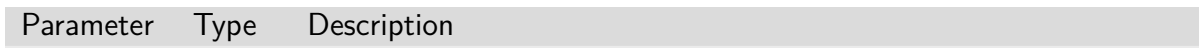

#### **Response**

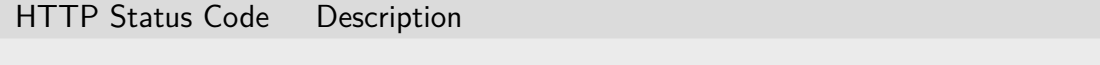

Fields Typ Values

#### **Listing Sent Invitations**

#### **Parameters**

#### **Response**

HTTP Status Code Description

Fields Typ Values

#### **Updating an Invitation**

#### **Parameters**

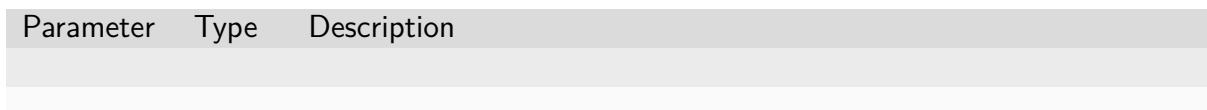

#### **Response**

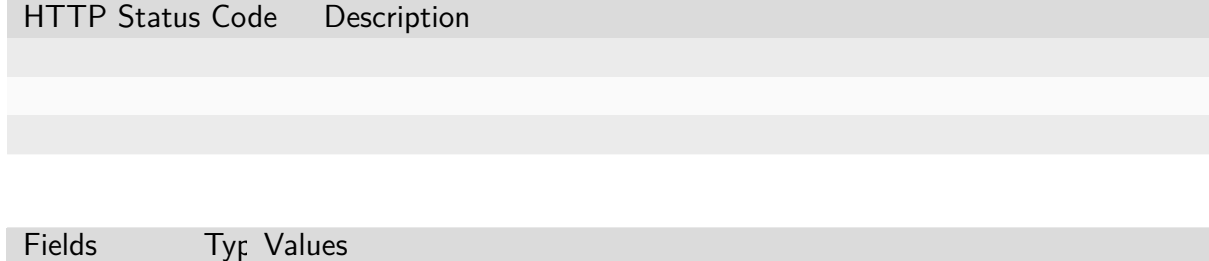

#### **Leave an Shared Virtual Folder**

#### **Parameters**

Parameter Type Description

#### **Response**

HTTP Status Code Description

Fields Typ Values

**112 Chapter 6. Backend.AI Manager Reference**

#### **Listing Users Share Virtual Folders**

#### **Parameters**

'

Parameter Type Description

#### **Response**

HTTP Status Code Description

Fields Typ Values

**Updating the permission of a shared virtual folder**

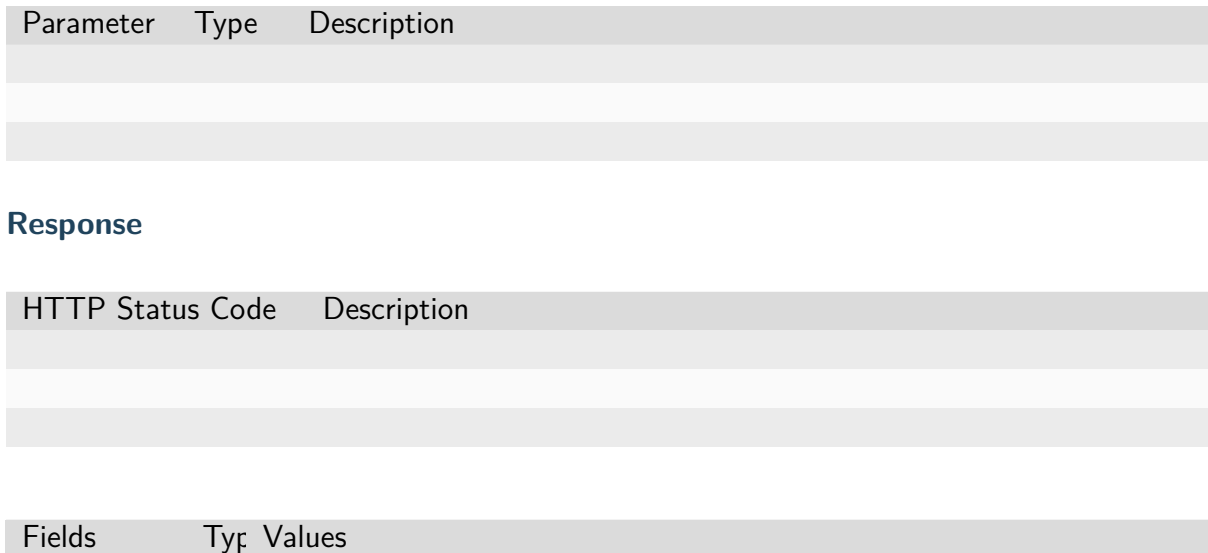

#### **Share a Group Virtual Folder to an Individual Users**

#### **Parameters**

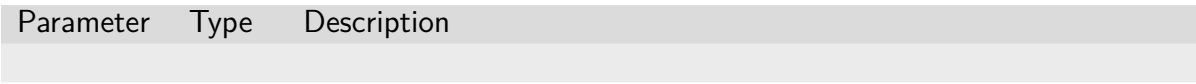

#### **Response**

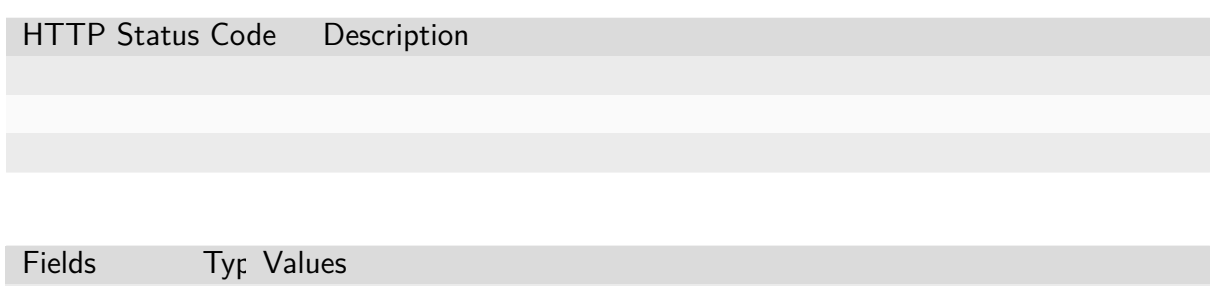

#### **Unshare a Group Virtual Folder from Users**

#### **Parameters**

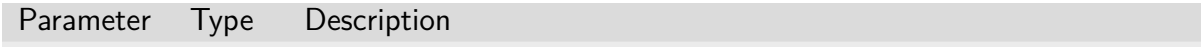

#### **Response**

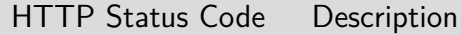

Fields Typ Values

#### **Clone a Virtual Folder**

#### **Parameters**

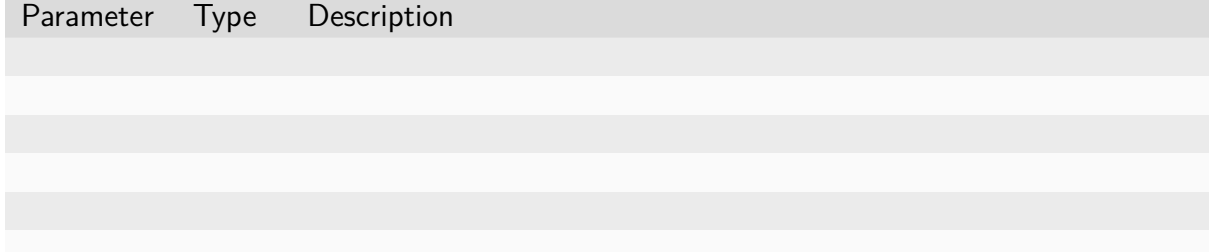

## **Response**

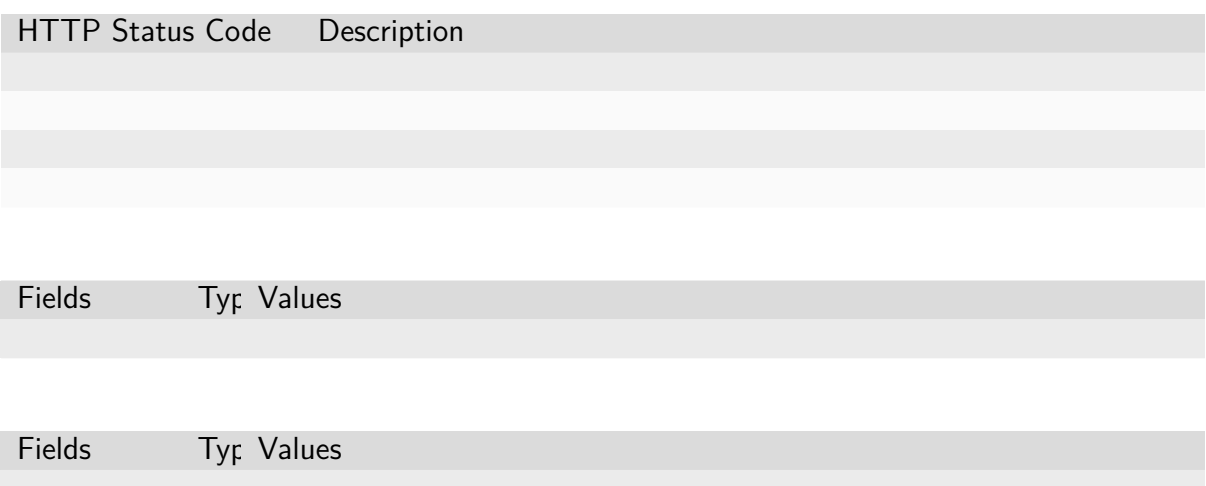

## **6.2.9 Code Execution Model**

'

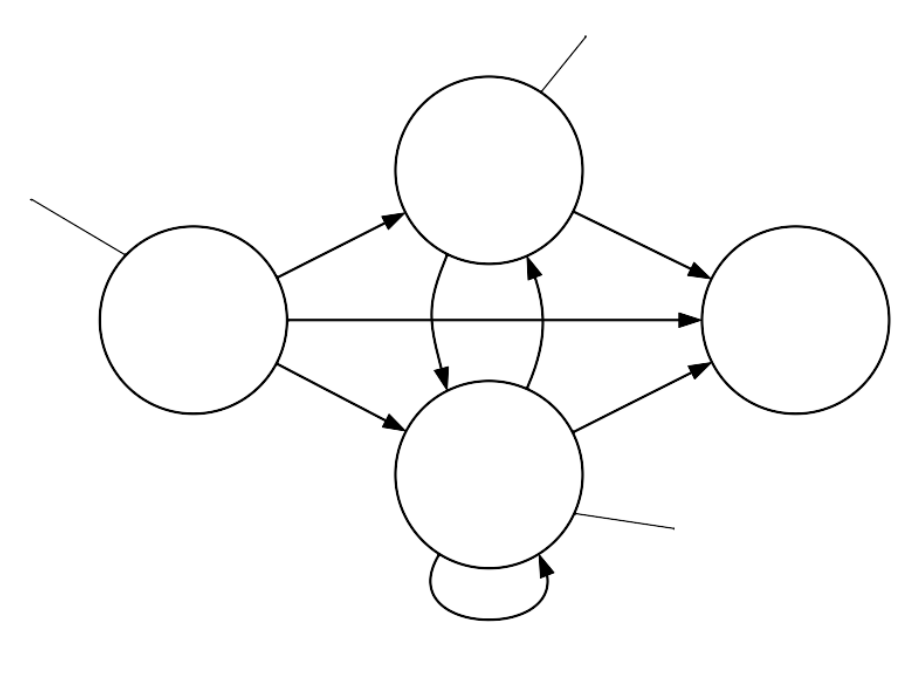

 $\cdots$ 

# **6.2.10 Handling Console Output**

 $\overline{\phantom{a}}$ 

'

# **6.3 Manager GraphQL API**

## **6.3.1 Domain Management**

**Query Schema**

#### **Mutation Schema**

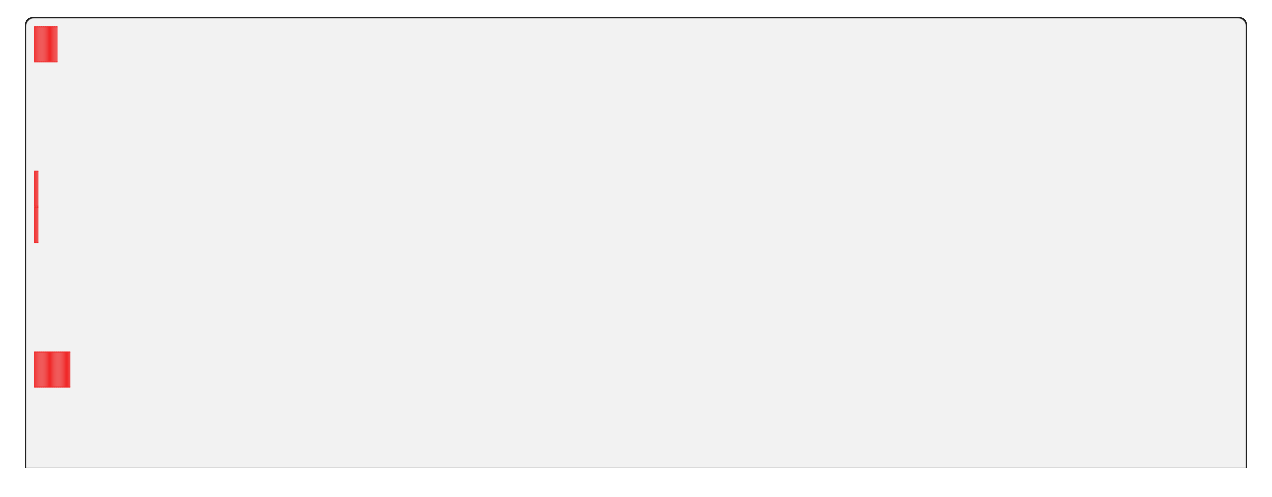

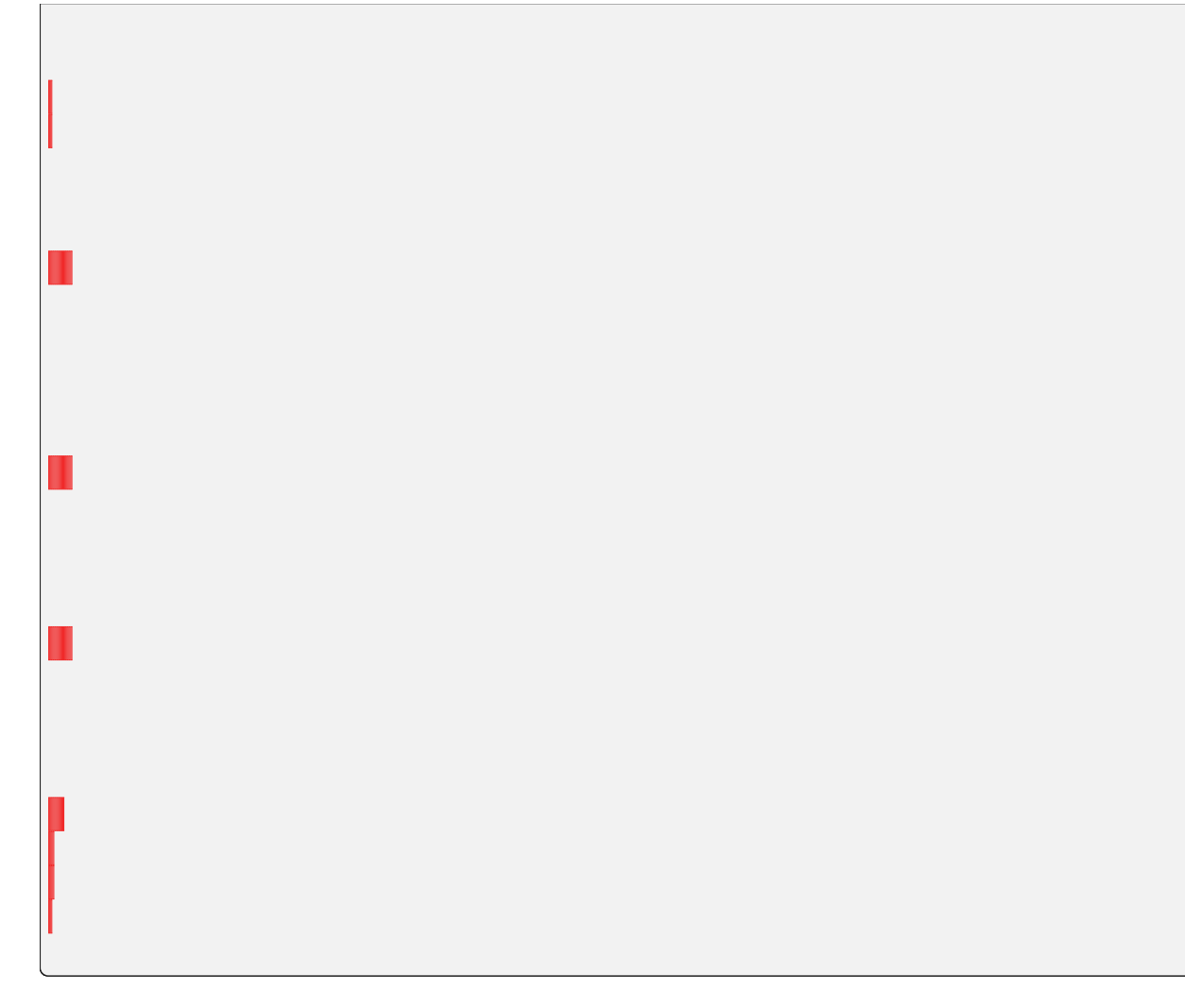

# **6.3.2 Scaling Group Management**

## **Query Schema**

#### **Mutation Schema**

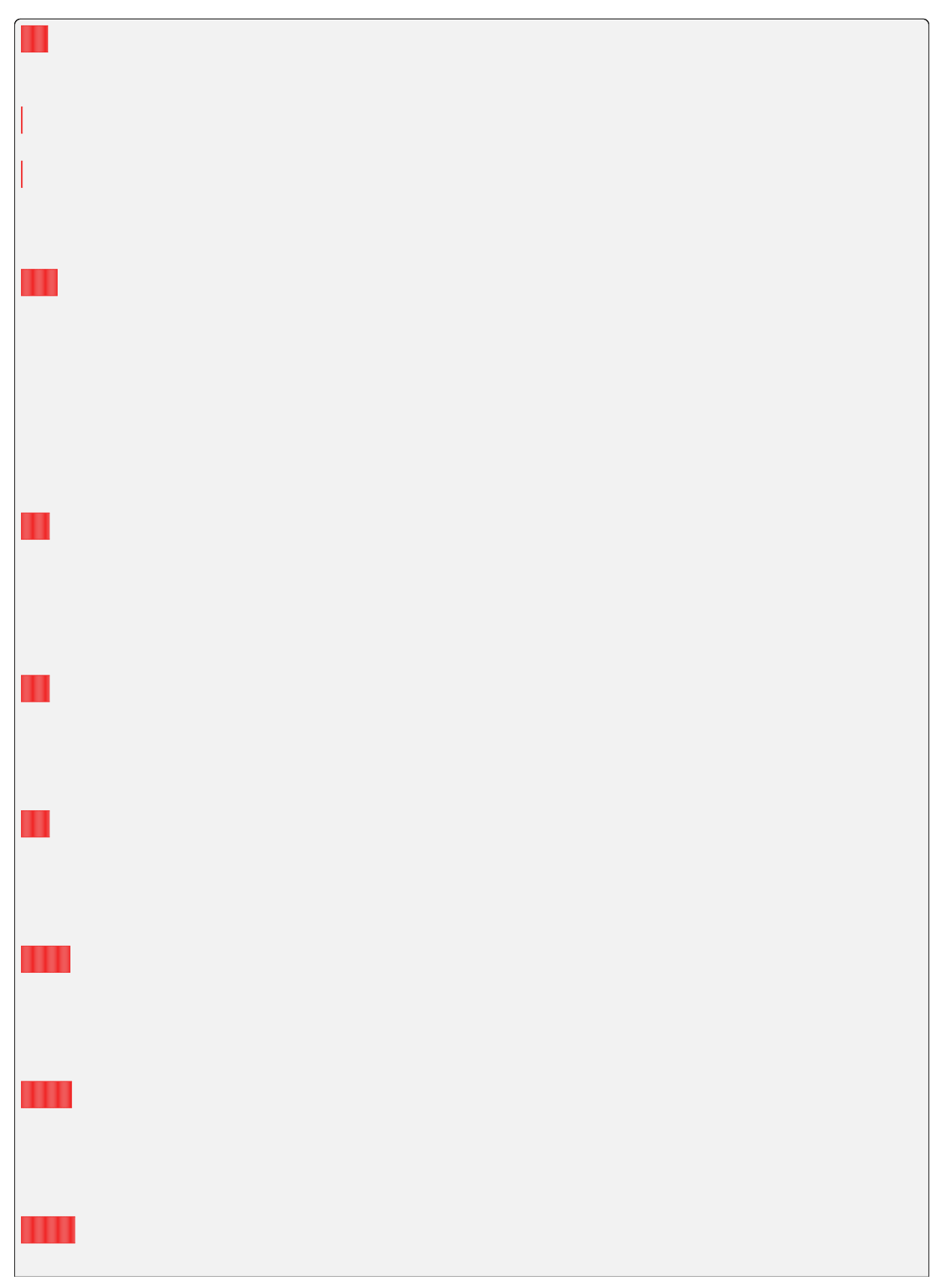

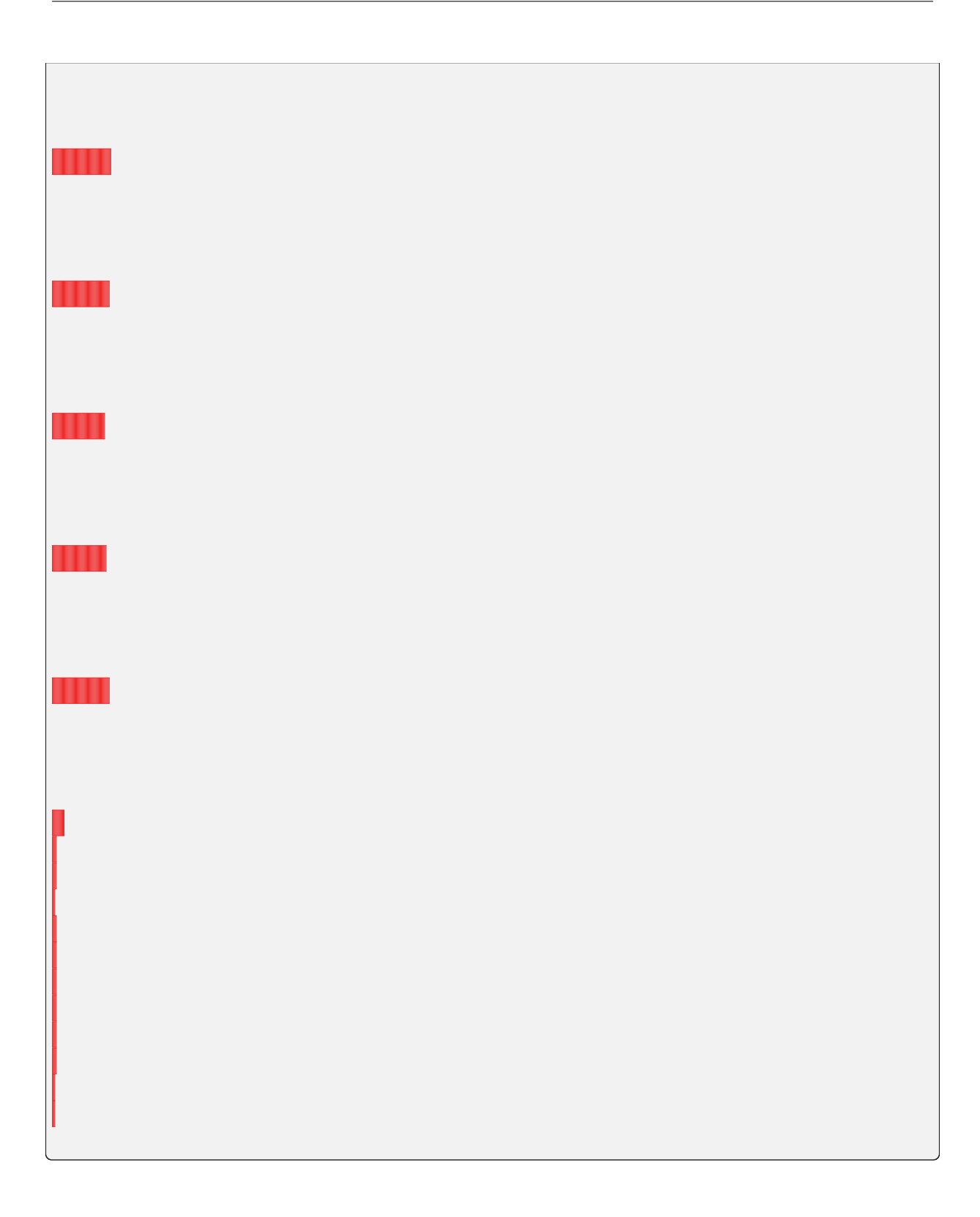

## **6.3.3 Resource Preset Management**

## **Query Schema**

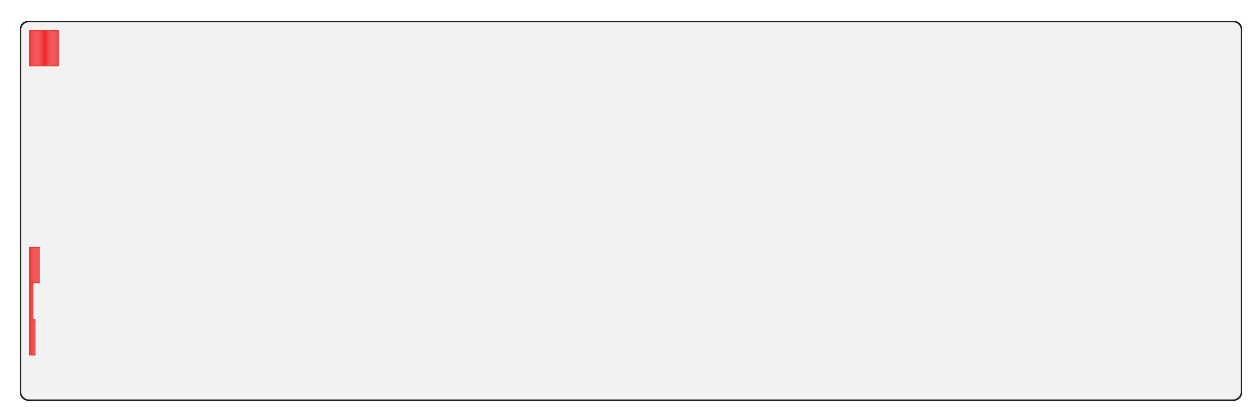

#### **Mutation Schema**

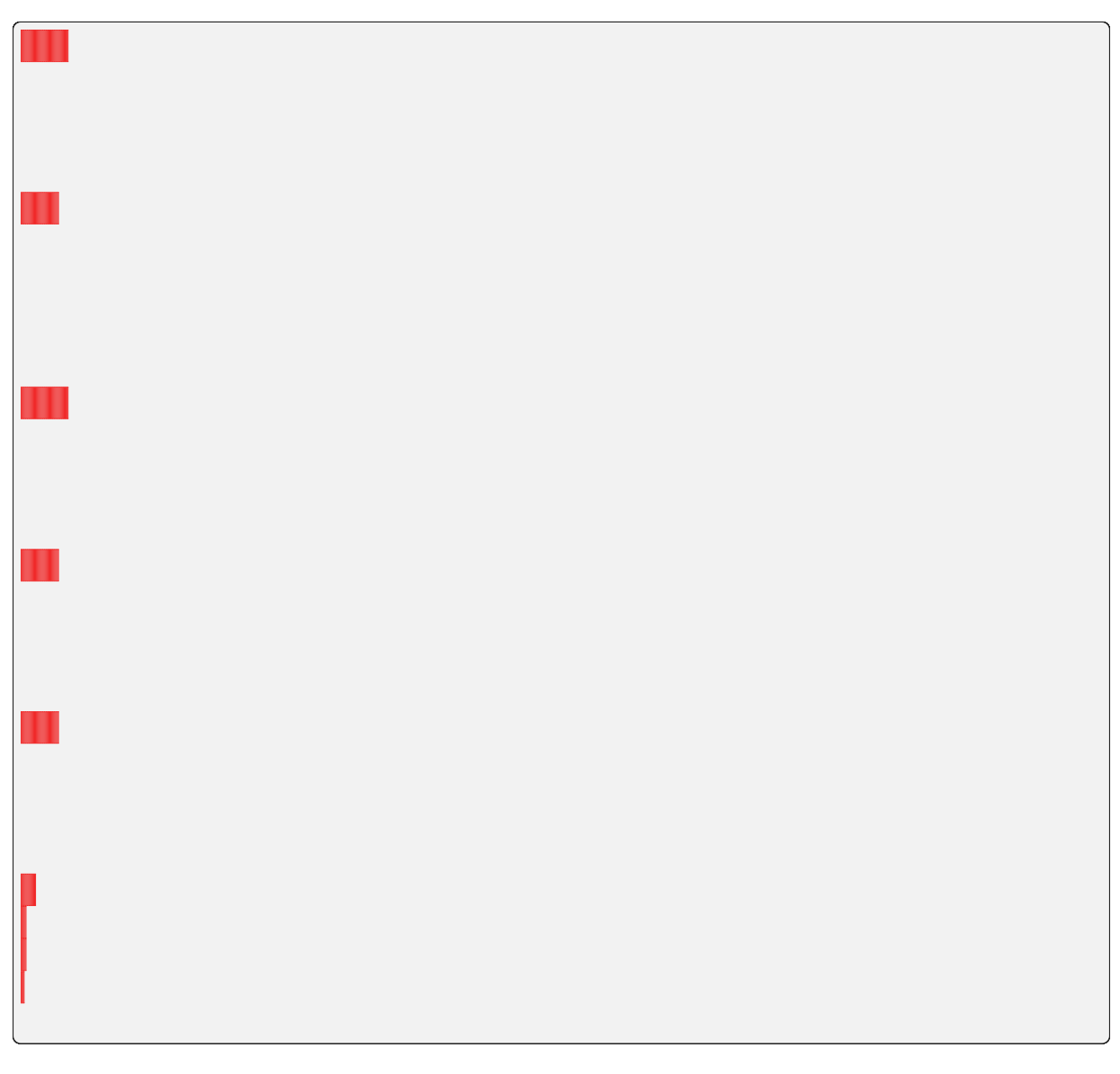

# **6.3.4 Agent Monitoring**

## **Query Schema**

п

## **6.3.5 User Management**

## **Query Schema**

# **Mutation Schema**

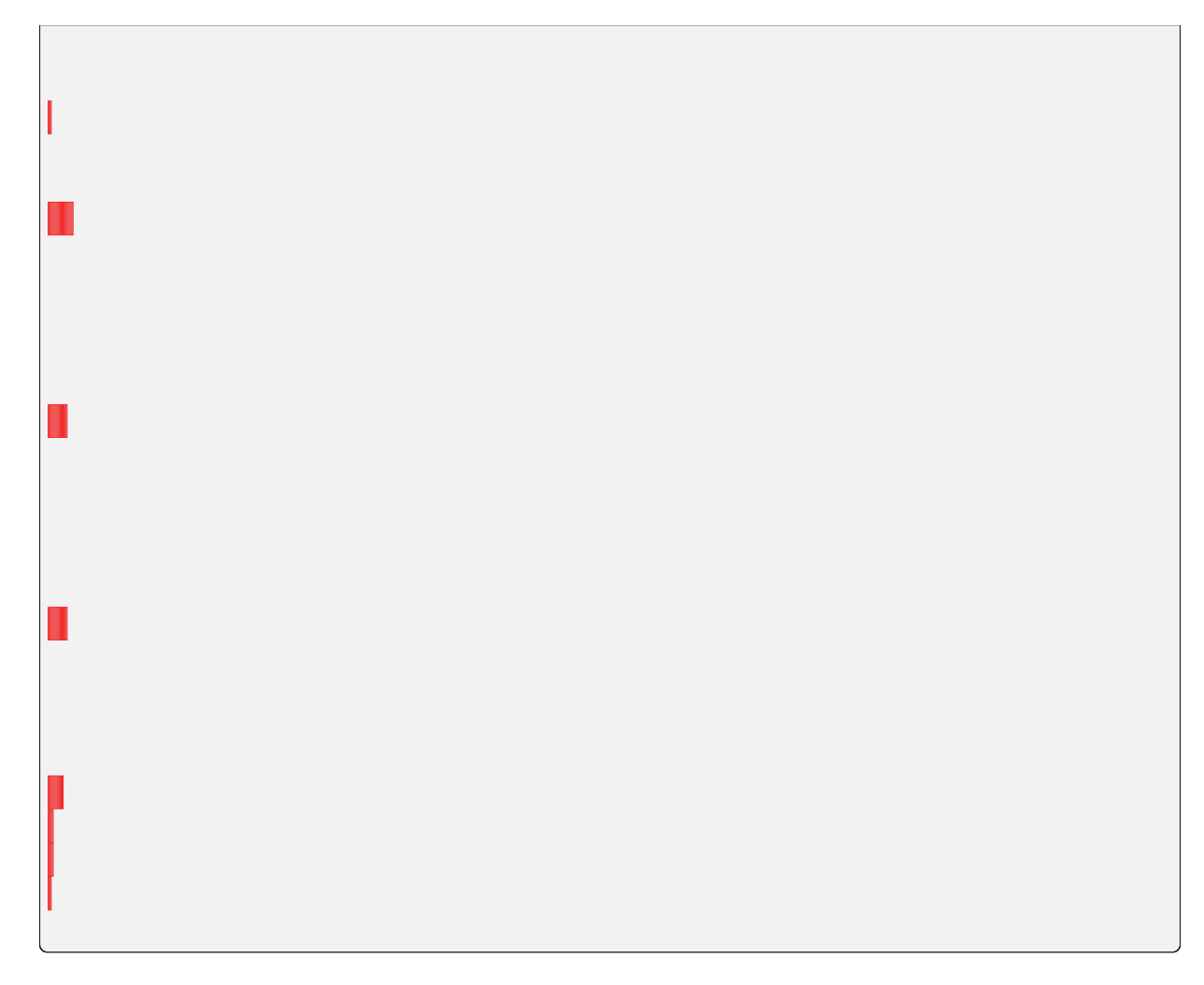

## **6.3.6 Group Management**

**Query Schema**

#### **Mutation Schema**

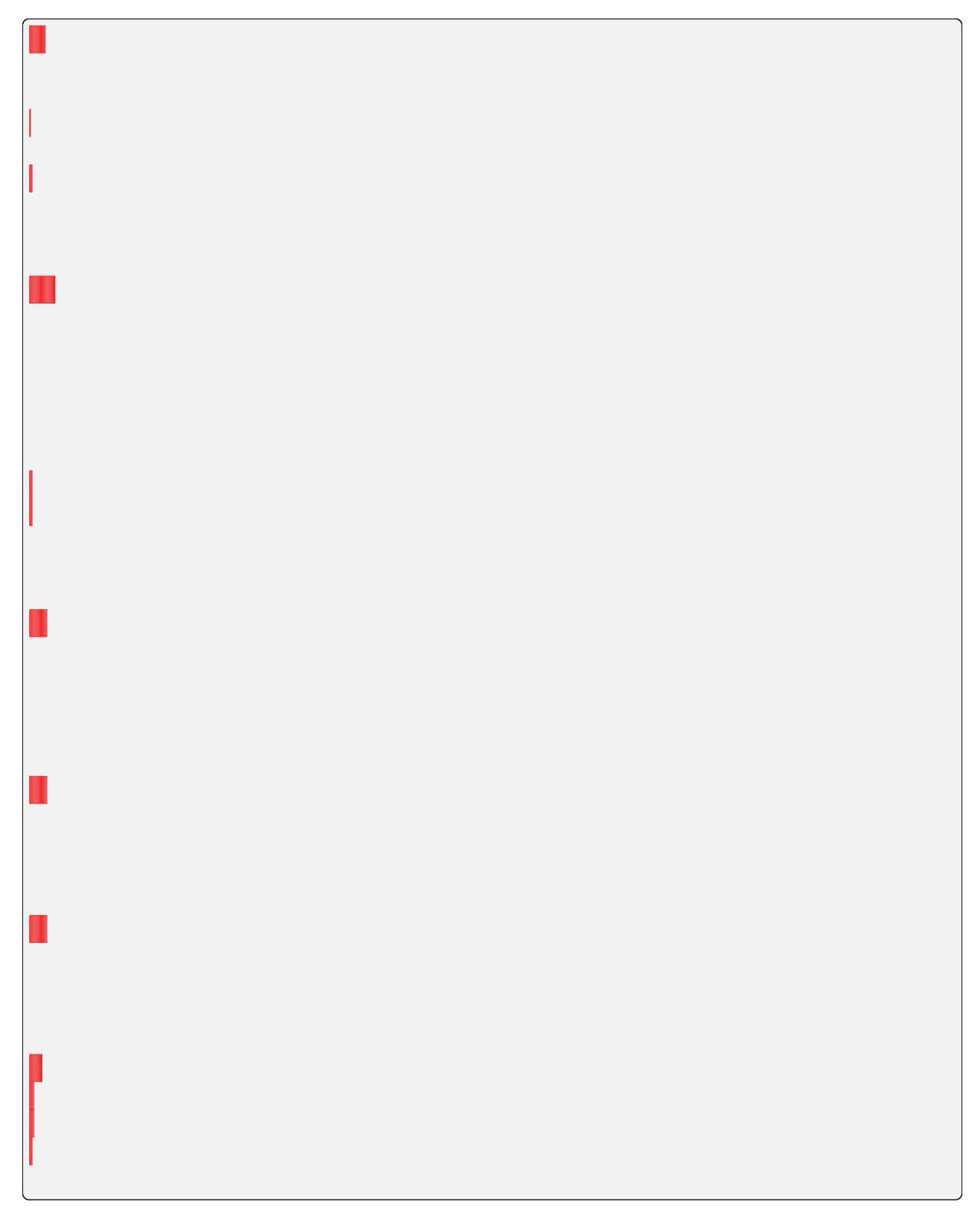

# **6.3.7 KeyPair Management**

## **Query Schema**

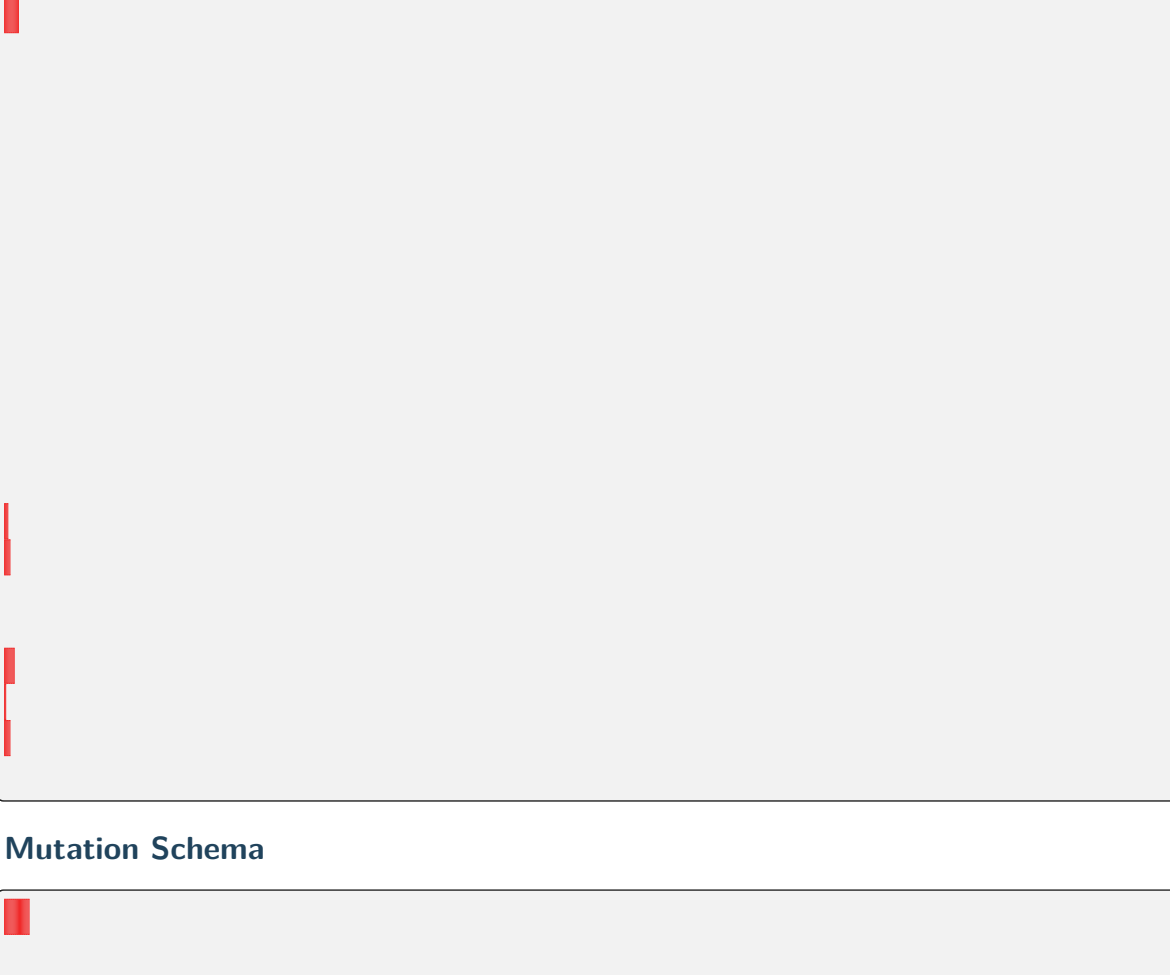

## **6.3.8 KeyPair Resource Policy Management**

**Query Schema**

**Mutation Schema**

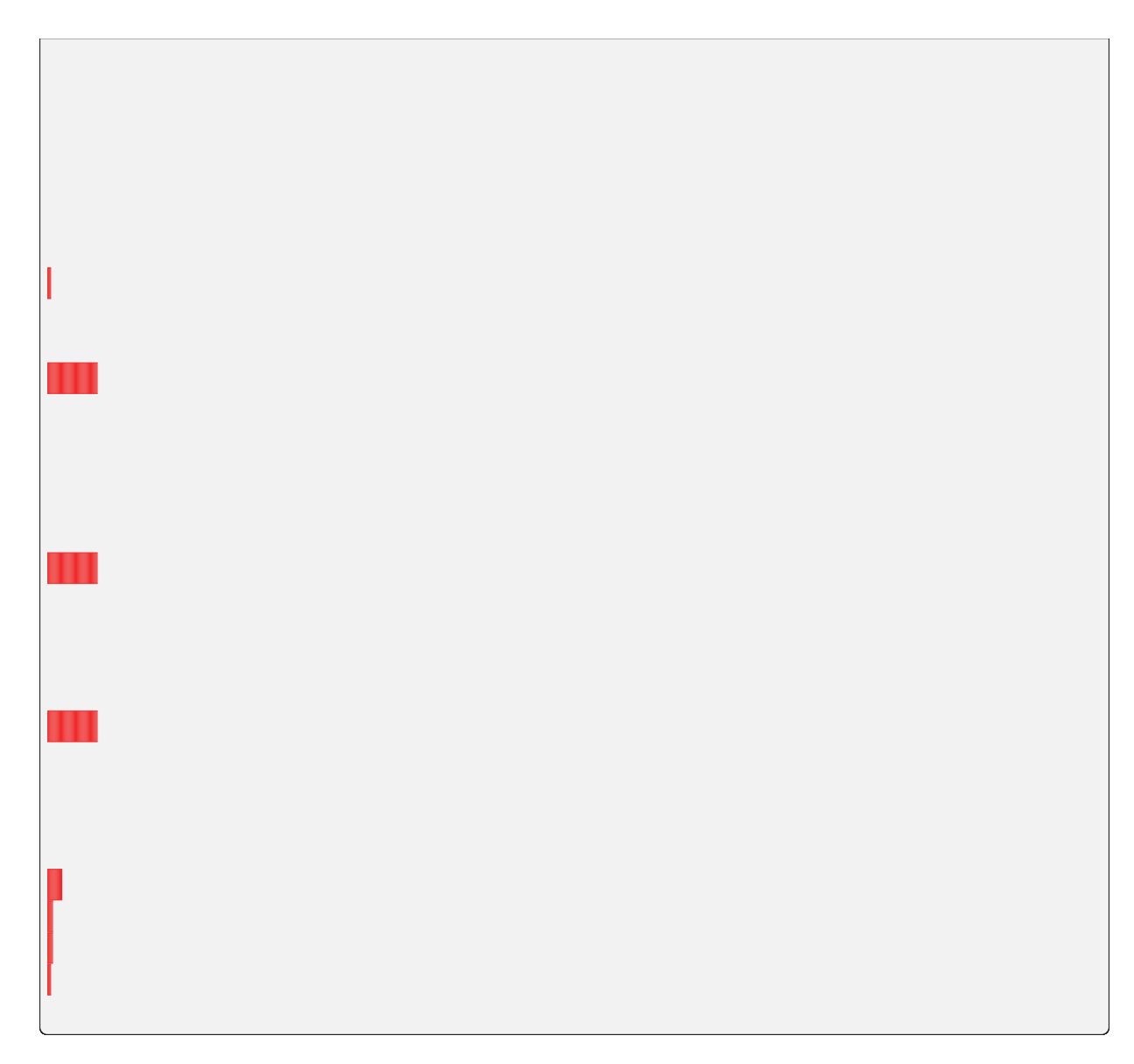

# **6.3.9 Compute Session Monitoring**

## **Query Schema**

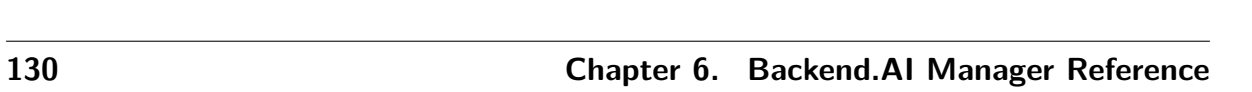

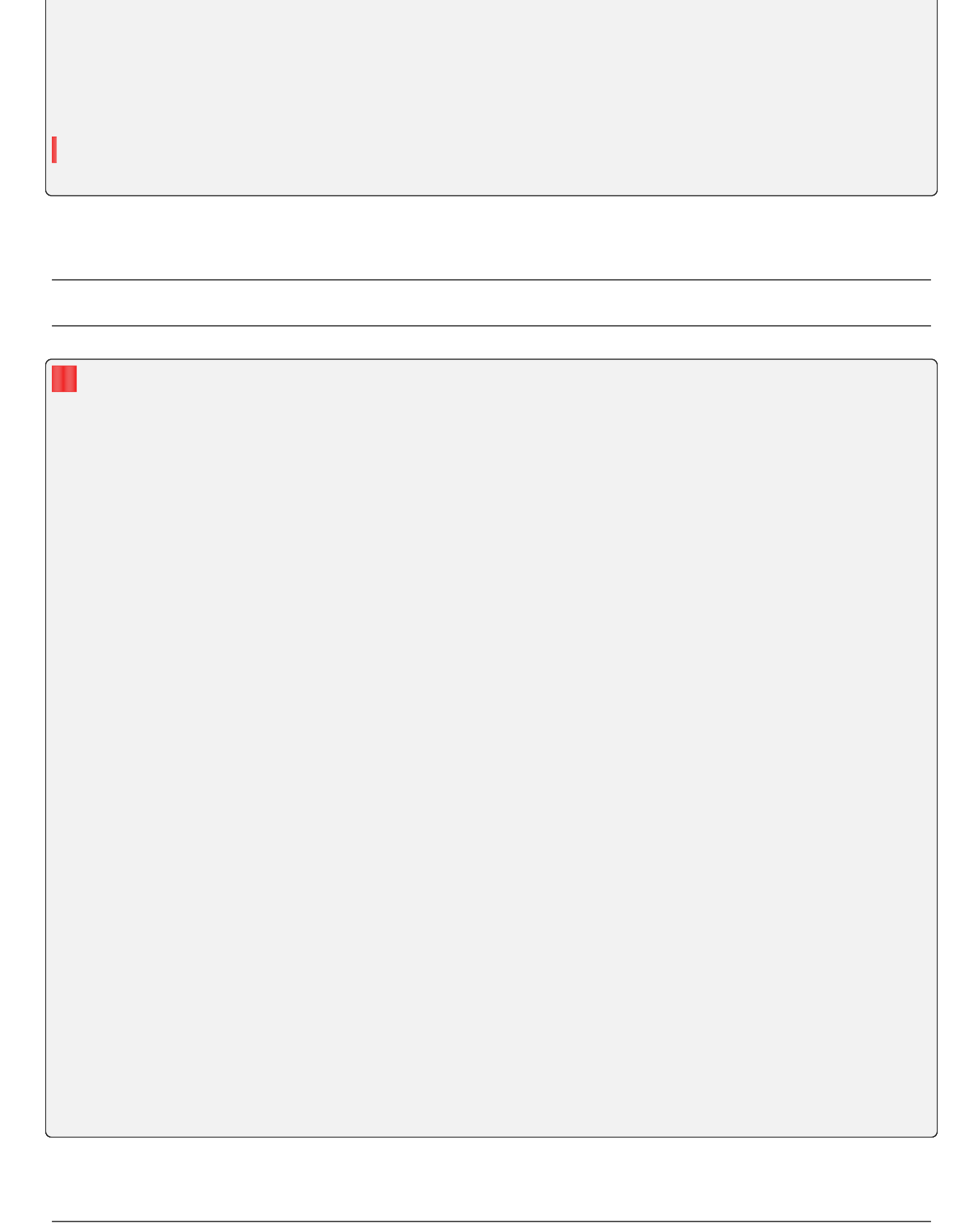

#### **Query Example**

#### **API Parameters**

#### **API Response**

## **6.3.10 Virtual Folder Management**

## **Query Schema**

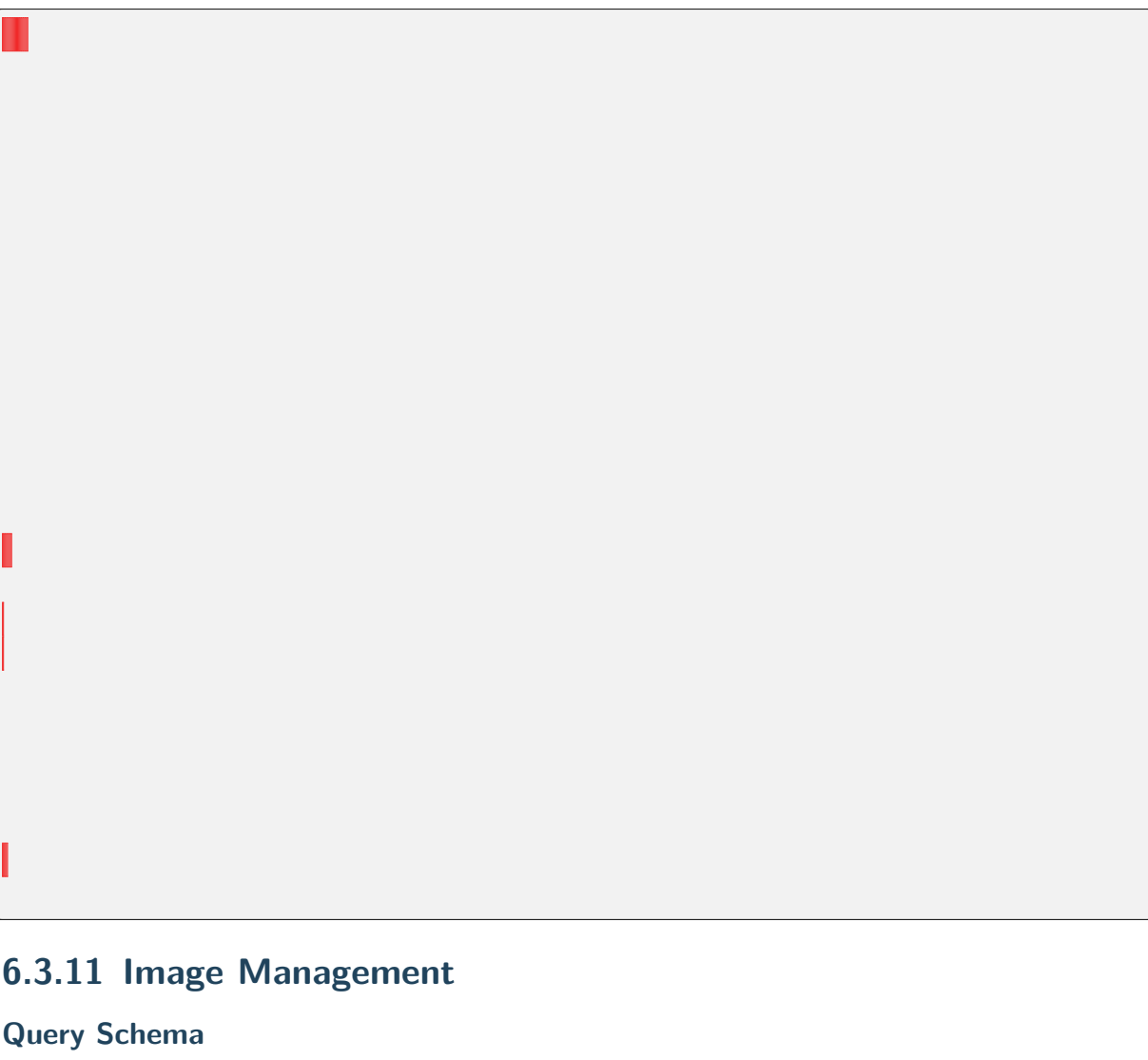

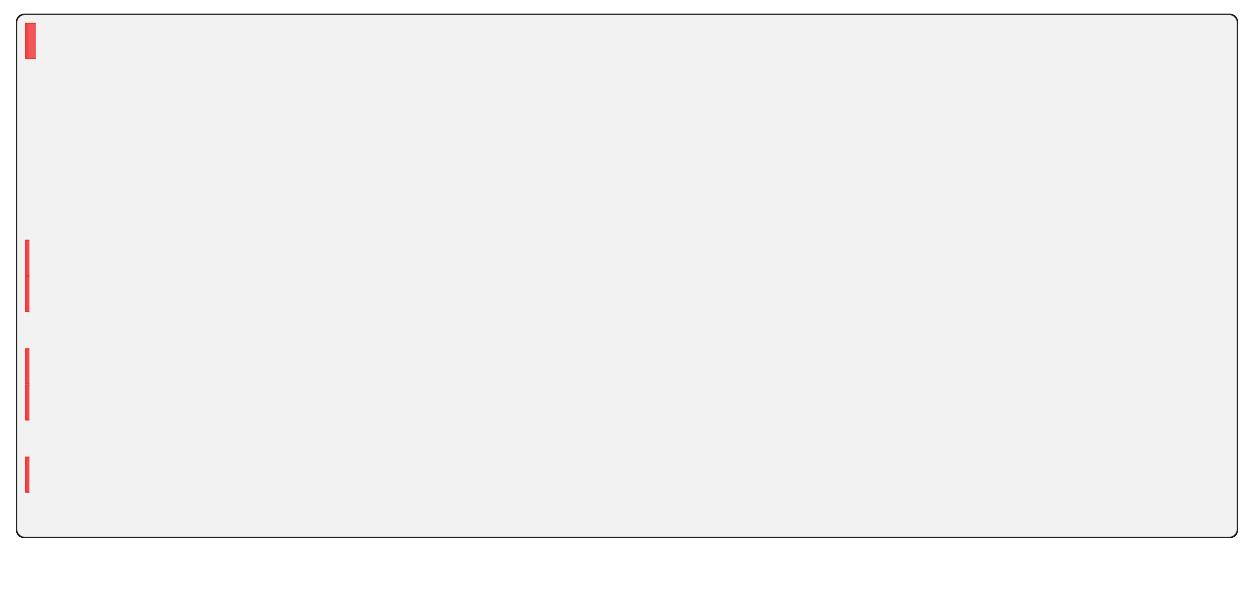

#### **Mutation Schema**

,,

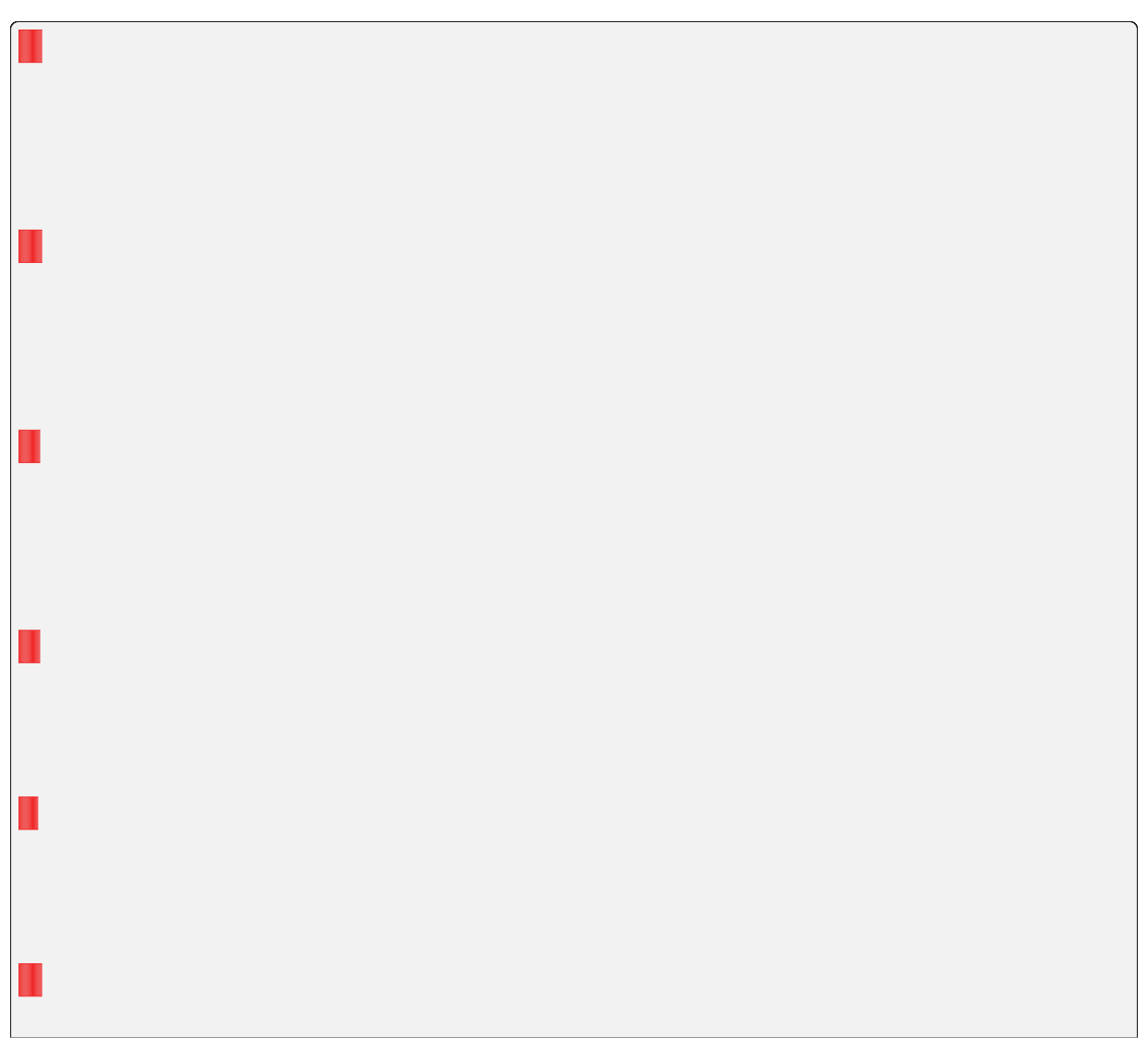

# **6.3.12 Basics of GraphQL**

# **HTTP Request Convention**

**Field Naming Convention**

**Common Object Types**

 $\cdots$ 

#### **Pagination Convention**

## **Custom Scalar Types**

'

 $"$ "

#### **Authentication**

#### **Versioning**

# **6.4 Backend.AI REST API Reference**

**CHAPTER**

**SEVEN**

# **BACKEND.AI AGENT REFERENCE**

- **7.1 RPC Interface for Kernel Management**
- **7.2 Docker Backend**
- **7.3 Kubernetes Backend**
- **7.4 Accelerators (aka Compute Plugins)**
#### **CHAPTER**

## **EIGHT**

# **BACKEND.AI STORAGE PROXY REFERENCE**

**8.1 Storage Proxy Manager-facing API**

**8.2 Storage Proxy Client-facing API**

### **CHAPTER**

# **NINE**

# **BACKEND.AI CLIENT SDK FOR PYTHON**

 $, \ldots,$ 

# **9.1 Installation**

## **9.1.1 Linux/macOS**

## **9.1.2 Windows**

## **9.1.3 Verification**

 $\cdots$ 

 $\cdots$ ,

'

✓

✓

# **9.2 Client Configuration**

## **9.3 Command Line Interface**

## **9.3.1 Configuration**

#### **Session Mode**

#### **API Mode**

**Checking out the current configuration**

### **9.3.2 Compute Sessions**

#### **Listing sessions**

Option Included Session Status

Option Included Session Fields

#### **Running simple sessions**

'

**Running sessions with accelerators**

**Terminating or cancelling sessions**

## **9.3.3 Container Applications**

#### **Starting a session and connecting to its Jupyter Notebook**

 $(0, 0, 0, 0, 0)$ 

#### **Accessing sessions via a web terminal**

#### **Accessing sessions via native SSH/SFTP**

 $\cdots$ 

'

## **9.3.4 Storage Management**

 $^{\sim}$   $^{\sim}$ 

**Creating vfolders and managing them**

 $\cdots$ 

#### **File transfers and management**

#### **Running sessions with storages**

 $\cdots$ 

'

 $\ddots$ 

#### **Creating default files for kernels**

 $\cdot$ ,  $\cdot$ 

### **9.3.5 Advanced Code Execution**

#### **Running concurrent experiment sessions**

 $\ddot{\cdots}$ 

Expression Interpretation ' '

## **9.3.6 Session Templates**

**Creating and starting session template**

**Full syntax for task template**

# **9.4 Developer Guides**

## **9.4.1 Client Session**

**Client Session Objects**

'

## **9.4.2 Examples**

**Initialization of the API Client**

**Implicit configuration from environment variables**

#### **Explicit configuration**

**Asyncio-native API session**

**Working with Compute Sessions**

**Listing currently running compute sessions**

#### **Creating and destroying a compute session**

**Accessing Container Applications**

#### **The API**

**Code Execution via API Synchronous mode Snippet execution (query mode)**

### **Script execution (batch mode)**

#### **Handling user inputs**

#### **Handling multi-media outputs**

#### **Asynchronous mode**

**Working with model service**

### **Starting model service**

 $\overline{1}$ 

#### **Making request to model service endpoint**

## **9.4.3 Testing**

**Unit Tests**

 $\overline{C}$ 

**How to run**

#### **Integration Tests**

 $\cdots$ 

#### **Prerequisite**

#### **How to run**

# **9.5 High-level Function Reference**

## **9.5.1 Admin Functions**

## **9.5.2 Agent Functions**

# **9.5.3 Auth Functions**

## **9.5.4 Configuration**

'

'

'